# **Kullanım Kılavuzu**

**Sürekli seviye ölçümü için radar sensör**

# **VEGAPULS C 23**

Modbus ve Levelmaster Protokolü

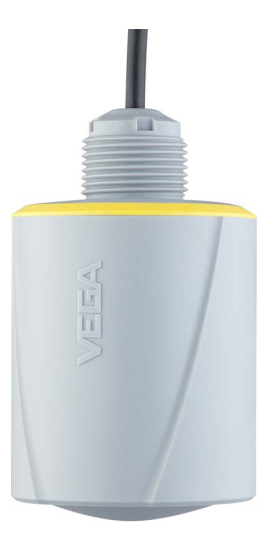

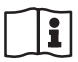

Document ID: 58349

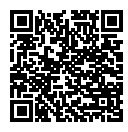

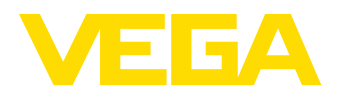

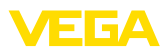

# İçindekiler

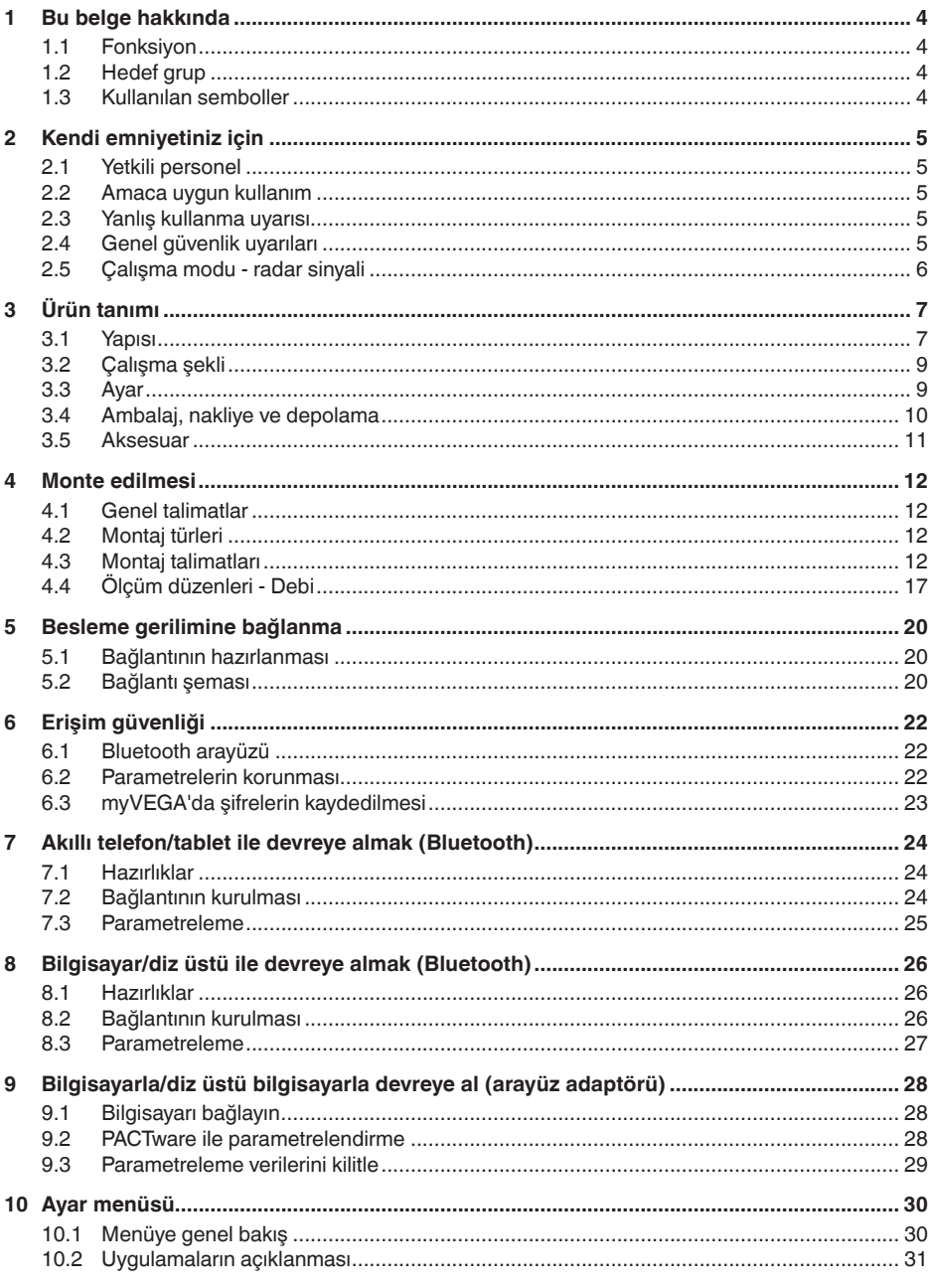

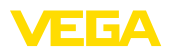

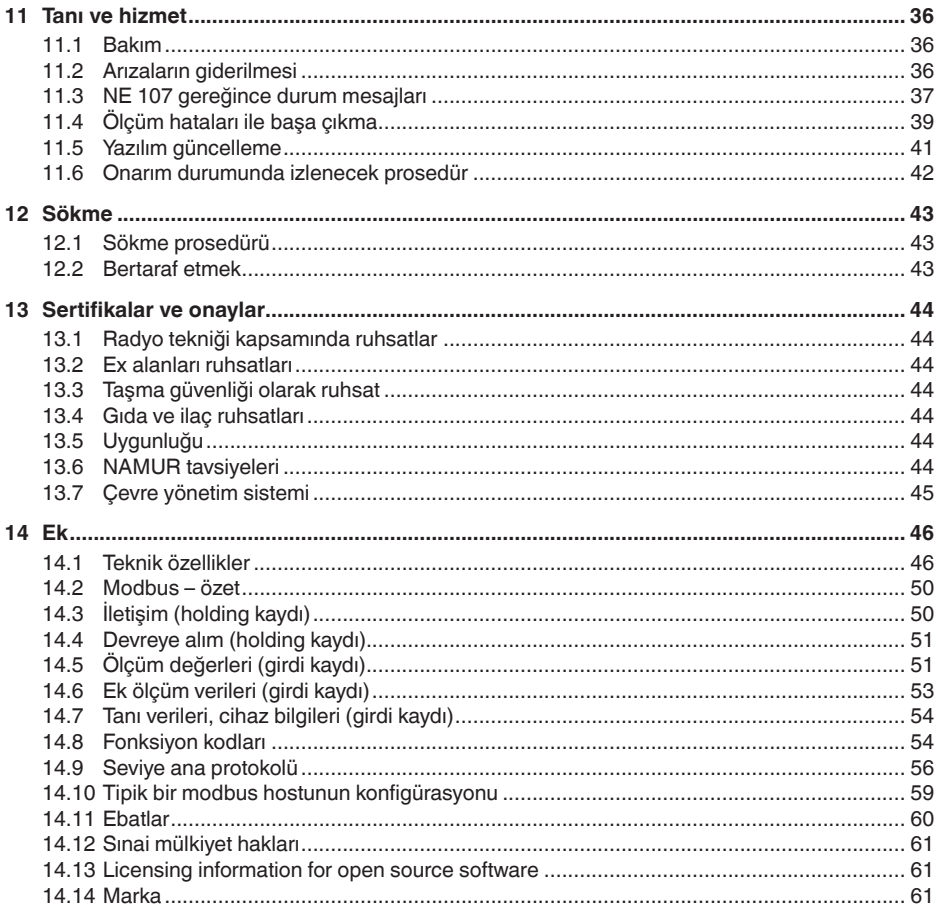

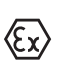

# Ex alanlar için güvenlik açıklamaları:

Ex uygulamalarda özel ex güvenlik açıklamalarına uyunuz. Bu açıklamalar, kullanım kılavuzunun ayrılmaz bir parçasıdır ve exproof ortam uygulama onayı her cihazın yanında bulunur.

Redaksiyon tarihi: 2022-10-26

<span id="page-3-1"></span><span id="page-3-0"></span>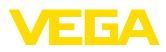

# **1 Bu belge hakkında**

# **1.1 Fonksiyon**

Bu kullanım kılavuzu size cihazın montajı, bağlantısı ve devreye alımı için gereken bilgilerinin yanı sıra bakım, arıza giderme, parçaların yenisiyle değiştirilmesi ve kullanıcının güvenliği ile ilgili önemli bilgileri içerir. Bu nedenle devreye almadan önce bunları okuyun ve ürünün ayrılmaz bir parçası olarak herkesin erişebileceği şekilde cihazın yanında muhafaza edin.

# <span id="page-3-2"></span>**1.2 Hedef grup**

Bu kullanım kılavuzu eğitim görmüş uzman personel için hazırlanmıştır. Bu kılavuzunun içeriği uzman personelin erişimine açık olmalı ve uygulanmalıdır.

# <span id="page-3-3"></span>**1.3 Kullanılan semboller**

#### **Belge No.** li l

Bu kılavuzun baş sayfasındaki bu sembol belge numarasını verir. Belge numarasını [www.vega.com](http://www.vega.com) sayfasına girerek belgelerinizi indirmeyi başarabilirsiniz.

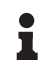

**Bilgi, Uyarı, İpucu:** Bu sembol yardımcı ek bilgileri ve başarılı bir iş için gereken ipuçlarını karakterize etmektedir.

**Uyarı:** Bu sembol arızaların, hatalı fonksiyonların, cihaz veya tesis hasarlarının engellenmesi için kullanılan uyarıları karakterize etmektedir.

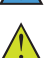

**Dikkat:** Bu sembolle karakterize edilen bilgilere uyulmadığı takdirde insanlar zarar görebilirler.

**Uyarı:** Bu sembolle karakterize edilen bilgilere uyulmadığı takdirde insanlar ciddi veya ölümle sonuçlanabilecek bir zarar görebilirler.

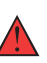

**Tehlike:** Bu sembolle karakterize edilen bilgilere uyulmaması insanların ciddi veya ölümle sonuçlanacak bir zarar görmesine neden olacaktır.

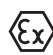

#### **Ex uygulamalar**

Bu sembol, Ex uygulamalar için yapılan özel açıklamaları göstermektedir.

**• Liste**

Öndeki nokta bir sıraya uyulması mecbur olmayan bir listeyi belirtmektedir.

**1 İşlem sırası**

Öndeki sayılar sırayla izlenecek işlem adımlarını göstermektedir.

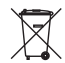

**Bertaraf etme**

Bu sembol, bertaraf edilmesine ilişkin özel açıklamaları gösterir.

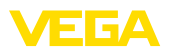

# <span id="page-4-0"></span>**2 Kendi emniyetiniz için**

# <span id="page-4-1"></span>**2.1 Yetkili personel**

Bu dokümantasyonda belirtilen tüm işlemler sadece eğitimli ve tesis işleticisi tarafından yetkilendirilmiş uzman personel tarafından yapıla**bilir** 

Cihaz ile çalışan kişinin gerekli şahsi korunma donanımını giymesi zorunludur.

# <span id="page-4-2"></span>**2.2 Amaca uygun kullanım**

VEGAPULS C 23 sürekli seviye ölçümü yapan bir sensördür.

Kullanım alanına ilişkin detaylı bilgiler için " *Ürün tanımı*" bölümüne bakın.

Cihazın işletim güvenliği sadece kullanma kılavuzunda ve muhtemel tamamlayıcı kılavuzlarda belirtilen bilgilere ve amaca uygun kullanma halinde mümkündür.

# <span id="page-4-3"></span>**2.3 Yanlış kullanma uyarısı**

Amaca veya öngörülen şekle uygun olmayan kullanma halinde (örn. yanlış montaj veya ayar nedeniyle haznenin taşması) bu ürün, sistemin parçalarında hasarlar oluşması gibi kullanıma özgü tehlikelere yol açabilir. Bunun sonucunda nesneler, kişiler ve çevre zarar görebilir. Ayrıca bu durumdan dolayı cihazın güvenlik özellikleri yavaşlayabilir.

# <span id="page-4-4"></span>**2.4 Genel güvenlik uyarıları**

Cihaz, standart yönetmeliklere ve yönergelere uyulduğunda teknolojinin en son seviyesine uygundur. Cihaz, sadece teknik açıdan kusursuz ve işletim güvenliği mevcut durumda işletilebilir. Kullanıcı, cihazın arızasız bir şekilde işletiminden sorumludur. Cihazın arızalanmasına yol açabilecek agresif veya korozif ürün ortamlarında kullanımda, operatörün uygun önlemleri alarak cihazın doğru çalışacağından emin olması gerekmektedir.

Kullanıcı, bu kullanma kılavuzunda belirtilen güvenlik açıklamalarına, yerel kurulum standartlarına ve geçerli güvenlik kuralları ile kazadan kaçınma kurallarına uymak zorundadır.

Kullanma kılavuzunda belirtilen işlemleri aşan müdahaleler güvenlik ve garanti ile ilgili sebeplerden dolayı sadece imalatçı tarafından yetkilendirilmiş personel tarafından yapılabilir. Cihazın yapısını değiştirmek veya içeriğinde değişiklik yapmak kesinlikle yasaktır. Güvenlik nedeniyle sadece üreticinin belirttiği aksesuarlar kullanılabilir.

Tehlikeleri önlemek için, cihazın üzerindeki güvenlik işaretlerine ve açıklamalarına uyulması gerekir.

Radar sensörün verici gücü uluslararası düzeyde izin verilen sınır değerlerin altında bulunur. Cihazın bu kurallara uyarak kullanımı sağlık açısından hiçbir sorun yaratmaz. Ölçüm frekansının bant aralığını " *Teknik veriler*" bölümünde bulabilirsiniz.

<span id="page-5-0"></span>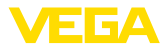

# **2.5 Çalışma modu - radar sinyali**

Frekans üzerinden ülkeye özgü radar sinyalleri ayarlanır. Çalışma modunun ilk kez kullanılmadan önce kullanım menüsündeki ilgili kullanım aracı üzerinden ayarlanması zorunludur.

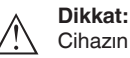

Cihazın ilgili çalışma modu seçilmeden işletimi, ilgili ülkenin radyo uygulamaları onayının koşullarına aykırı davranış oluşturur.

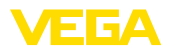

# <span id="page-6-0"></span>**3 Ürün tanımı**

### <span id="page-6-1"></span>**3.1 Yapısı**

**Teslimat kapsamı**

Teslimat kapsamına şunlar dahildir:

- Radar sensörü
- $\bullet$  Kontra somun G1<sup>1)</sup>
- " *Belgeler ve Yazılım*" bilgilendirme formu şu bilgilerle birlikte verilir:
	- Cihazın seri numarası
	- Taranan şeyin doğrudan görüntülenebilmesi için linkli QR kodu
- " *PIN ve Şifreler*" yazılı bilgi pusulası (Bluetooth'lu modellerde) beraberinde:
	- Bluetooth giriş şifresi
- " *Access protection*" yazılı bilgi pusulası (Bluetooth'lu modellerde) beraberinde:
	- Bluetooth giriş şifresi
	- Acil durum bluetooth erişim şifresi
	- Acil cihaz şifresi

Teslimat kapsamındaki diğer bileşenler:

- Dokümantasyon
	- Ex için özel " *Güvenlik Uyarıları*" (Ex modellerinde)
	- Radyo tekniği kapsamında ruhsatlar
	- Gerekmesi halinde başka belgeler

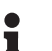

### **Bilgi:**

Bu kullanım kılavuzunda opsiyonel cihaz özellikleri de tanımlanmaktadır. Teslimat kapsamının içeriği verilen siparişin içeriğine bağlıdır.

#### **Bu kullanım kılavuzunun geçerlilik alanı**

- Bu kullanım kılavuzu aşağıdaki cihaz modelleri için kullanılabilir:
- 1.2.0 üstü donanım sürümü
- 1.2.1 üstü yazılım sürümü

1) G dişlide

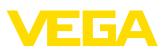

#### **Bileşenler**

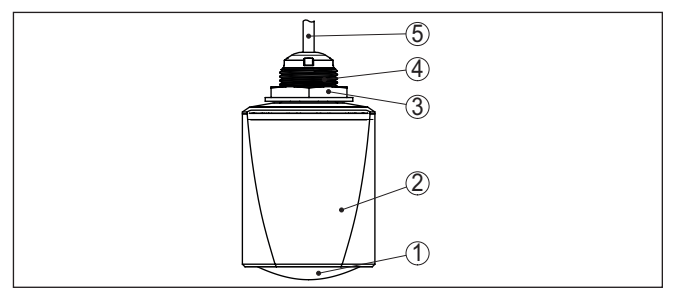

*Res. 1: VEGAPULS C 23 cihazının öğeleri* 

- *1 Radar anten*
- *2 Elektronik gövde*
- *3 Kontrasomun*
- *4 Montaj dişlisi*
- *5 Bağlantı kablosu*

#### **Model etiketi**

Model etiketi cihazın tanımlaması ve kullanımı için en önemli bilgileri içermektedir.

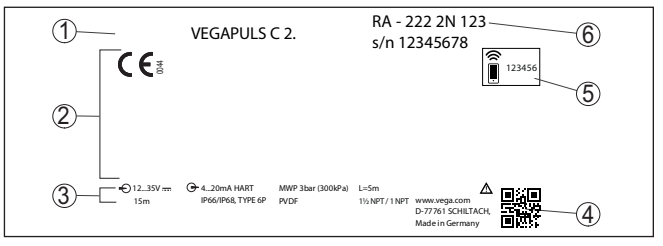

*Res. 2: Model etiketinin yapısı (Örnek)*

- *1 Cihaz tipi*
- *2 Onay alanı*
- *3 Teknik özellikler*
- *4 Cihaz dokümantasyonu için QR kodu*
- *5 Bluetooth giriş şifresi*
- *6 Sipariş no.*

#### **Belgeler ve yazılım**

" [www.vega.com](http://www.vega.com)" adresine gidin ve arama alanına cihazınızın seri numarasını girin.

Oradan cihaz hakkında şu bilgileri bulacaksınız:

- Sipariş verileri
- Dokümantasyon
- Yazılım

Alternatif olarak her şeyi akıllı telefonunuzdan alabilirsiniz:

- Cihazın model etiketinden QR kodunu tarayın veya
- seri numarayı manüel olarak VEGA Tools uygulamasına girin (Mağazalarda ücretsiz olarak bulunmaktadır.)

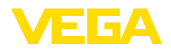

**Kablosuz kontrol**

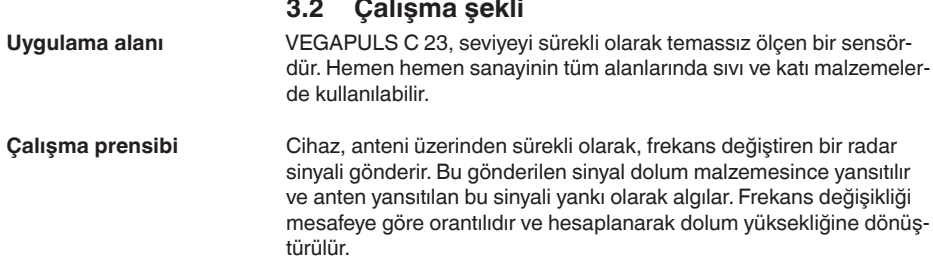

### <span id="page-8-1"></span><span id="page-8-0"></span>**3.3 Ayar**

Entegre Blutooth modülü olan cihazlar kablosuz olarak standart kumanda araçları ile kullanılabilir:

- Akıllı telefon/Tablet (iOS ve Android kumanda sistemleri)
- Bluetooth-USB adaptörlü bilgisayar/Notebook (Windows işletim sistemi)

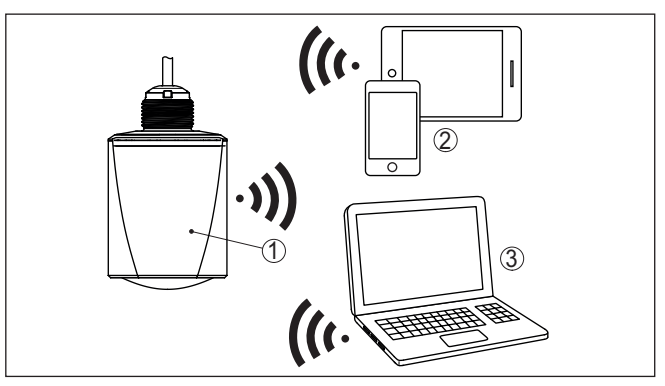

*Res. 3: Entegre Bluetooth LE'ye sahip standart kontrol cihazlarına telsiz bağlantı*

- *1 Sensör*
- *2 Akıllı telefon/tablet*
- *3 Bilgisayar/diz üstü bilgisayar*

#### **Sinyal kablosundan ayar**

Sinyal kablosu üzerinden kullanım hem bir RS 485/USB arayüz adaptörü ile hem de DTM/PACTware kullanılarak bir bilgisayar/diz üstü bilgisayardan yapılır.

<span id="page-9-0"></span>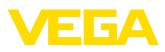

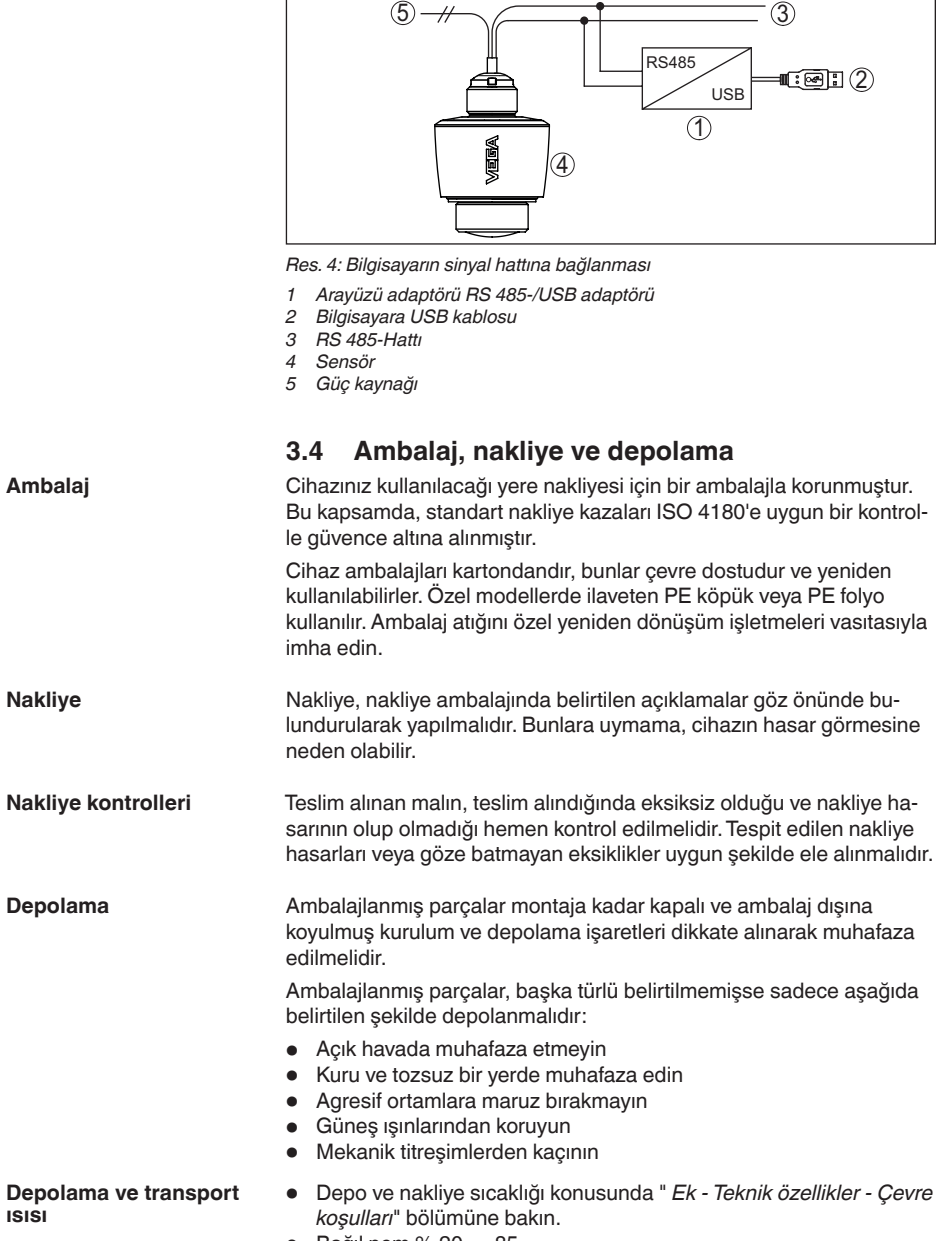

• Bağıl nem % <sup>20</sup> … <sup>85</sup>

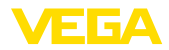

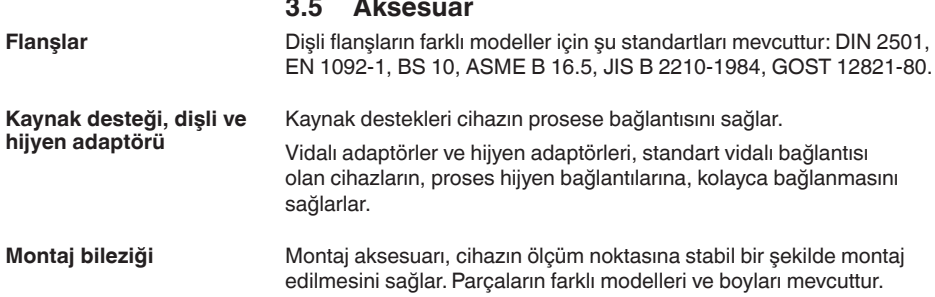

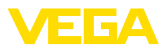

# **4 Monte edilmesi**

### **4.1 Genel talimatlar**

**Çevre koşulları**

Cihaz, DIN/EN/IEC/ANSI/ISA/UL/CSA 61010-1 gereğince normal ve ileri çevre koşulları için uygundur. Hem iç hem dış alanda kullanılabilmektedir.

**Proses koşulları**

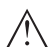

#### **Uyarı:**

Cihaz güvenlik nedeniyle sadece onaylanan proses koşullarında çalıştırılabilmektedir. Bunun hakkındaki verileri kullanım kılavuzunun " *Teknik Veriler*" bölümünden ya da model etiketinden okuyabilirsiniz.

Bu nedenle montajdan önce proseste yer alan tüm cihaz parçalarının, söz konusu olabilecek proses koşullarına uygun olduğundan emin olun.

Bu parçalar arasında şunlar sayılabilir:

- Ölçüme etkin yanıt veren parça
- Proses bağlantısı
- Proses için yalıtımlama

Proses koşulları arasında şunlar sayılabilir:

- Proses basıncı
- Proses sıcaklığı
- Malzemelerin kimyasal özellikleri
- Abrazyon (çizilme) ve mekanik özellikler

# **4.2 Montaj türleri**

**Montaj dirseği**

Duvara montaj için G1 ağızlı montaj dirseği tavsiye edilir. Cihazın dirseğe sabitlenmesi teslimat kapsamında bulunan plastik G1 kontra somunu ile sağlanır. Duvara olması tavsiye edilen mesafe hakkında bilgi için " *Montaj Uyarıları*" bölümü dikkate alınmalıdır.

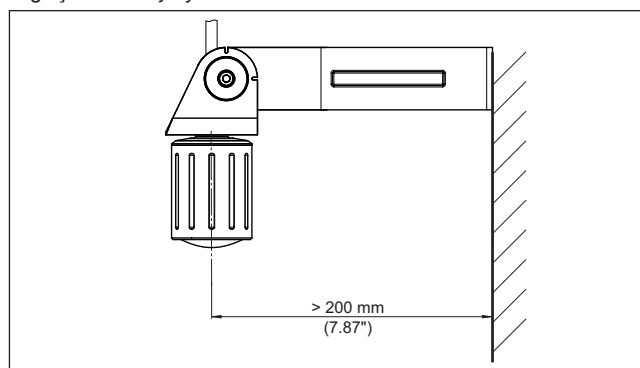

*Res. 5: Bir montaj dirseği ile montaj*

# **4.3 Montaj talimatları**

**Kutuplanma**

Seviye ölçümü radar sensörleri elektromanyetik dalgalar yayar. Kutuplanma, bu dalgaların elektriksel bölümünün yönüdür.

ECA

Kutuplaşmanın konumu cihaz üzerindeki model etiketinin ortasındadır.

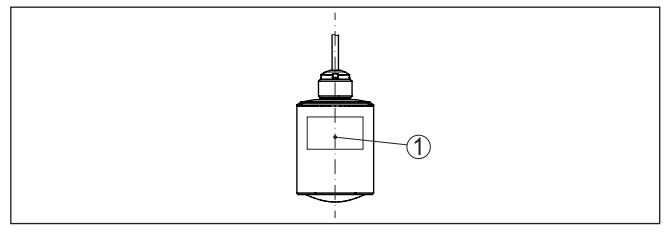

*Res. 6: Kutuplanmanın konumu*

*1 Model etiketinin ortası*

#### **Uyarı:** ш

Cihaz döndürülerek kutuplanma yönü değiştirilir, onunla birlikte ölçüm değerini etkileyen parazit yansıma da değişir. Montaj sırasında veya daha sonra yapılan değişikliklerde bunu dikkate almayı unutmayınız.

Cihazı hazne duvarından en az 200 mm (7.874 in) uzakta bir pozisyonda monte edin. Sürgülü veya yuvarlak tavanlı haznelerdeki cihazın merkeze montajı halinde, ilgili düzen sonucu önlenebilen çoklu yankılar oluşabilir (" *Devreye Alma*" bölümüne bakın). **Montaj pozisyonu**

> Bu mesafeye uyamayacak olursanız, devreye alırken bir kez parazit sinyal bastırma işlemi yapmanız gerekir. Bu, özellikle haznenin duvarına yapışmalar olmasının beklendiği durumlar için geçerlidir. Bu durumda, parazit sinyal bastırma işleminin ilerki bir zamanda mevcut yapışmalar için de tekrarlanması tavsiye olunur.

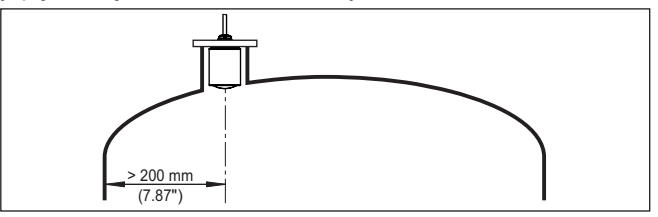

*Res. 7: Radar sensörünün yuvarlak hazne tavanlarına montajı*

Konik zeminli haznelerde, cihazın, haznenin ortasına monte edilmesi avantajlıdır çünkü bu durumda tabana kadar ölçüm yapılabilir.

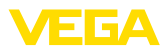

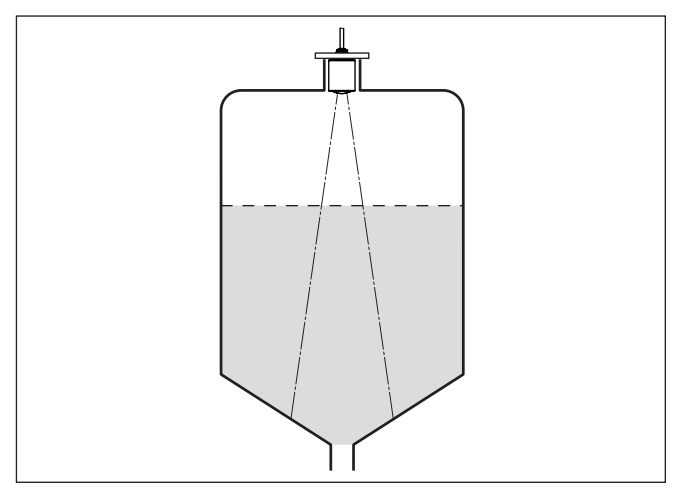

*Res. 8: Radar sensörünün konik tabanlı haznelere montajı*

#### **Referans düzlem**

Anten lensinin merkezi, ölçüm aralığının başlangıcıdır ve aynı anda min./maks. seviyeleme için referans düzlemini oluşturmaktadır, aşağıdaki grafiğe bakınız:

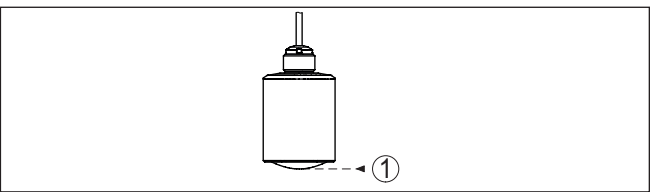

*Res. 9: Referans düzlem*

*1 Referans düzlem*

### **İçeri akan madde**

Cihazları doldurma akımının üstüne veya içine takmayın. İçeri akan doldurma malzemesini değil, doldurma malzemesi yüzeyinin kapsama alanına alınmasını sağlayın.

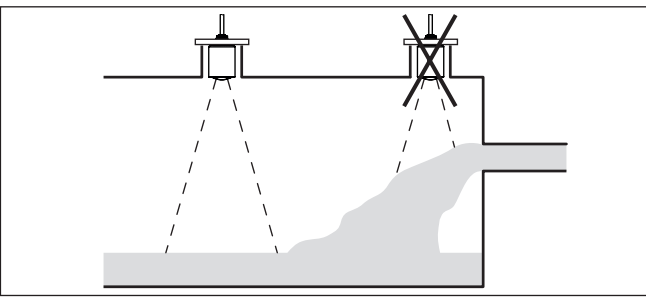

*Res. 10: İçeri akan dolum malzemesinde radar sensörünün montajı*

58349-TR-221115 58349-TR-221115

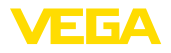

#### **Soket**

Soket montajında, soket olabildiğince kısa ve soket ucu yuvarlatılmış olmalıdır. Bu şekilde soketten kaynaklanan hatalı yansımalar azaltılmış olur.

Anten kenarı soketten en az 5 mm (0.2 in) dışarı sarkmalıdır.

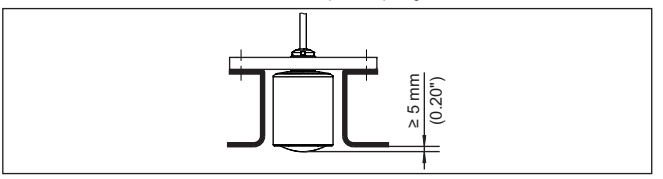

*Res. 11: VEGAPULS C 23 cihazının tavsiye edilmeye değer boru soketi montajı* 

Dolum malzemesinin yansıma özelliklerinin iyi olması halinde VEGA-PULS C 23 cihazını anteninkinden daha uzun olan boru soketlerine de takabilirsiniz. Soket ucu bu durumda düz ve pürüzsüz, mümkünse uçlarının sivriliği alınmış olmalıdır.

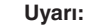

Ť

# Uzun boru soketi üzerinde yapılacak montajda, parazit sinyalleri bas-

tırmanızı tavsiye ederiz (bkz. " *Parametrelendirme*" bölümü).

Soket uzunlukları için yönetmelikleri aşağıdaki şekil ve tablodan bulabilirsiniz. Değerler tipik kullanımlardan elde edilmiştir. Tavsiye edilen ebatlardan farklı olarak daha büyük soket uzunlukları kullanılması mümkün olmakla birlikte bunu yaparken yerel teknik veriler dikkate alınmalıdır.

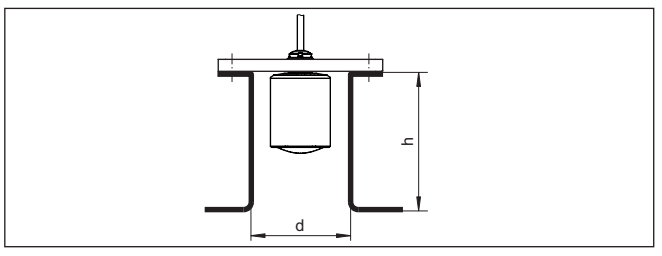

*Res. 12: Boru soketleri ebatları standarttan farklı olduğunda*

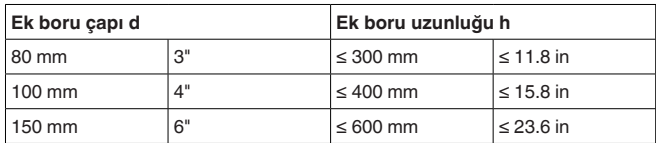

### **Hazne düzenleri**

Radar sensörünün takılacağı yer iç düzenler radyo sinyalleri ile kesişmeyecek seçilmelidir.

Merdivenler, limit şalteri, ısıtma hatları, hazne destekleri gibi hazne içi teçhizat parazitlenmeye neden olabilir ve kullanım yankısını olumsuz etkileyebilir. Ölçüm noktanızın tasarımını yaparken radar sinyallerinin dolum malzemesiyle arasında " *hiçbir engel*" bulunmamasına dikkat edin.

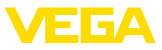

Mevcut hazne iç düzenlerinde devreye alma sırasında bir kez parazit sinyal bastırma işlemi yapmanızı tavsiye ederiz.

Haznenin destek ve taşıyıcı gibi büyük iç teçhizatının hatalı yankılara sebebiyet vermesi halinde, ek önlemlerle bunlar azaltılabilir. Hazne içi teçhizat üzerine çapraz şekilde yerleştirilmiş küçük saç kaplamalar radar sinyallerini " *dağıtır*" ve doğrudan gelebilecek yansımayı etkin bir şekilde önler.

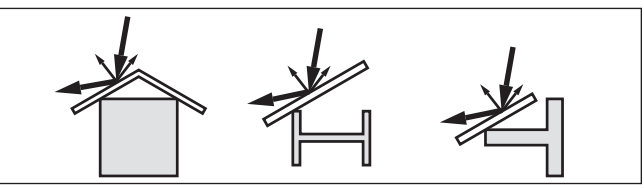

*Res. 13: Düz profillerin üzerini deflektörle kapatın*

**Sıvıların içinde hizalama**

Optimum ölçüm sonuçları elde etmek için, cihazı sıvılarda mümkün olduğunca dolum malzemesinin yüzeyine dikey gelecek gibi ayarlayın.

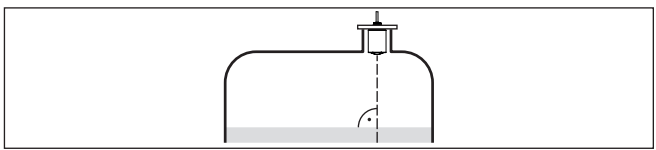

*Res. 14: Sıvı içinde hizalama*

**Karıştırma mekanizmaları** Haznelerin içindeki karıştırma mekanizmalarında, karıştırma mekanizmaları çalışırken bir yanlış sinyal önleme yapmalısınız. Böylece karıştırma mekanizmasının farklı pozisyonlardaki hatalı yansımalarının kaydedilmesi sağlanır.

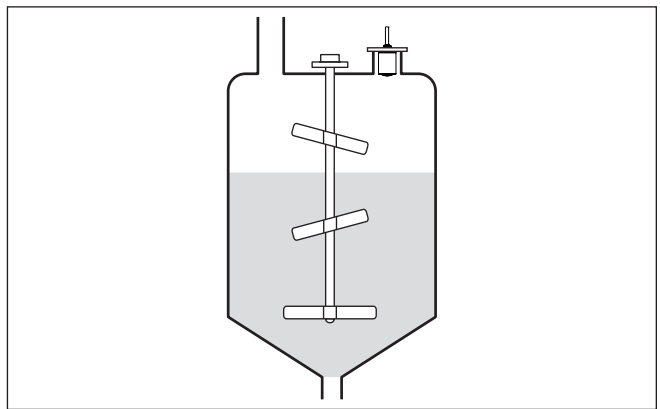

*Res. 15: Karıştırma mekanizmaları*

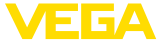

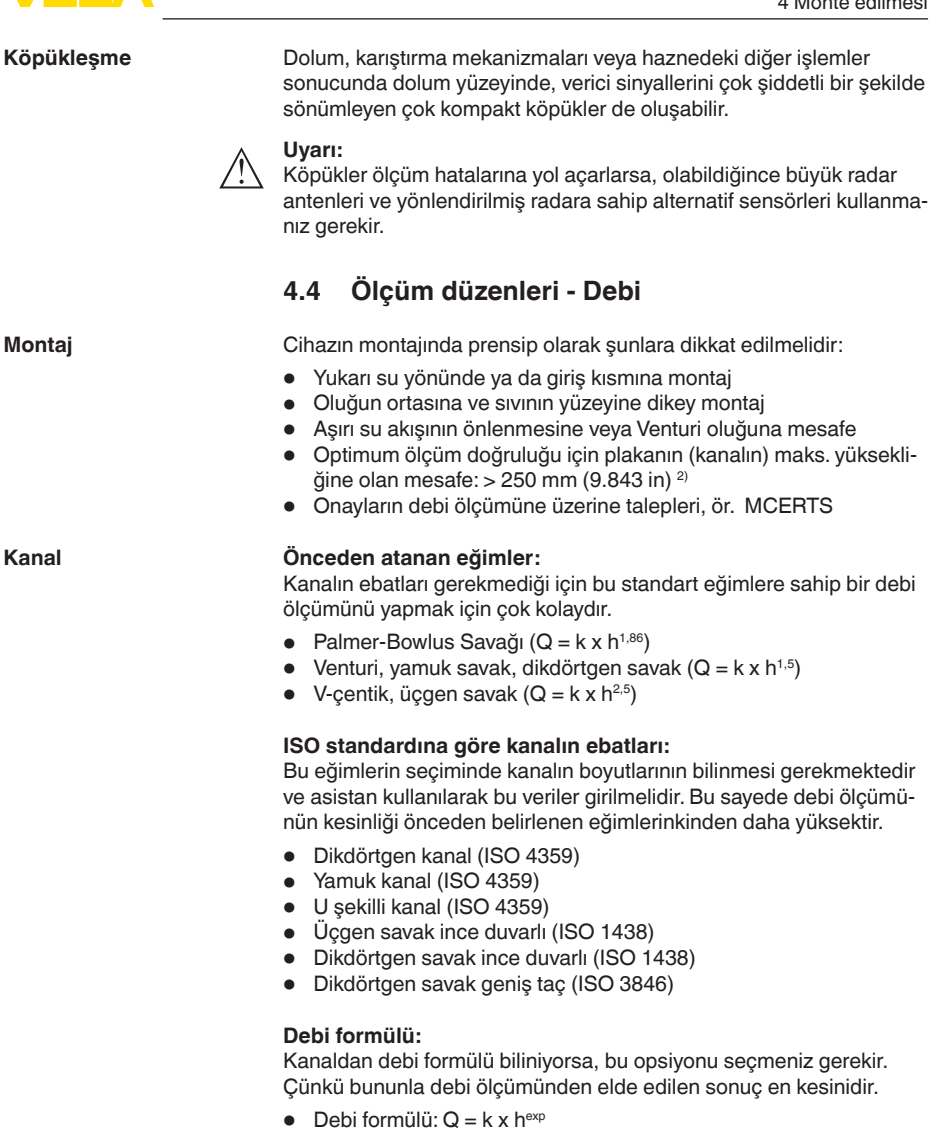

#### **Üreticinin tanımı:**

Eğer siz ISCO üreticisinin bir Parshall kanalını kullanıyorsanız bu seçeneği kullanmanız gerekir. Bununla hem kolay konfigürasyon hem de yüksek kesinlikte debi ölçümü elde edersiniz.

Alternatif olarak burada üreticinin hazırladığı Q/h çizelge değeri de kullanılabilir.

<sup>2)</sup> Belirtilen değer blok mesafesini dikkate alır. Daha kısa mesafelerde ölçüm kesinliği düşer, bkz. " Teknik veriler".

58349-TR-221115

58349-TR-221115

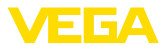

- ISCO-Parshall-Flume<br>• O/h cizelgesi (bir cizel
- Q/h çizelgesi (bir çizelgede yüksekliğin söz konusu debi ile ilişkilendirilmesi)

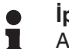

#### **İpucu:**

Ayrıntılı projelendirme bilgilerinin kanal üreticilerinden veya literatürden bulabilirsiniz.

Aşağıdaki örnekler debi ölçümüne bir özet mahiyetinde gösterilmektedir.

#### **Dikdörtgensel savak**

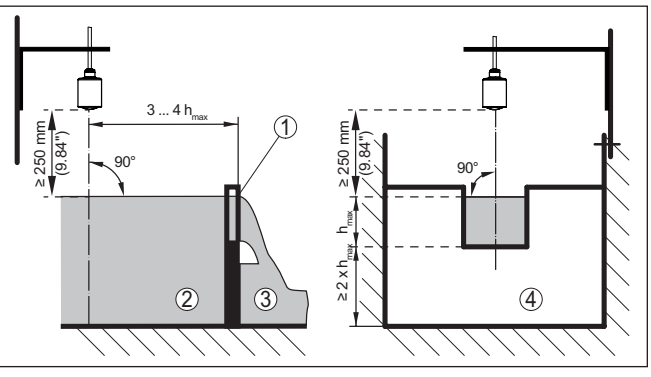

*Res. 16: Dikdörtgen savaklı debi ölçümü: hmaks. = dikdörtgen savağın maks. dolumu*

- *1 Taşma savağı (yandan görünüş)*
- *2 Su üstü*
- *3 Su altı*
- *4 Taşma savağı (su altından görünüş)*

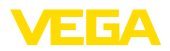

#### **Khafagi venturi kanalı**

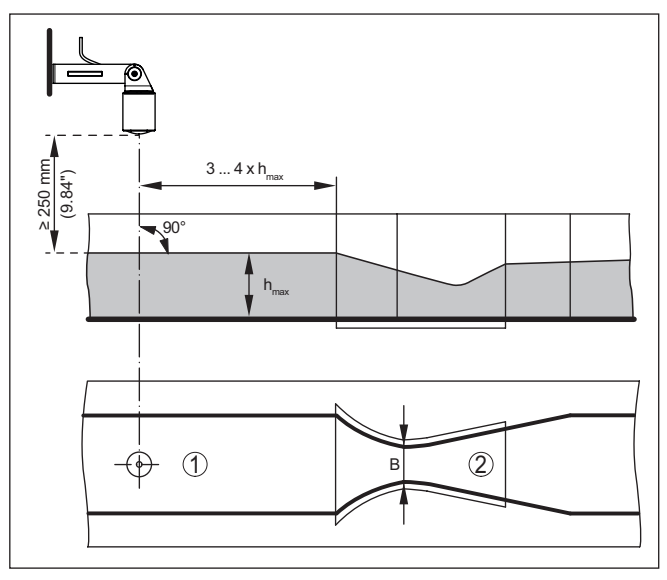

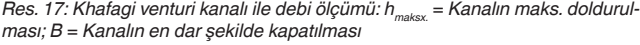

- *1 Sensör pozisyonu*
- *2 Venturi oluğu*

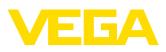

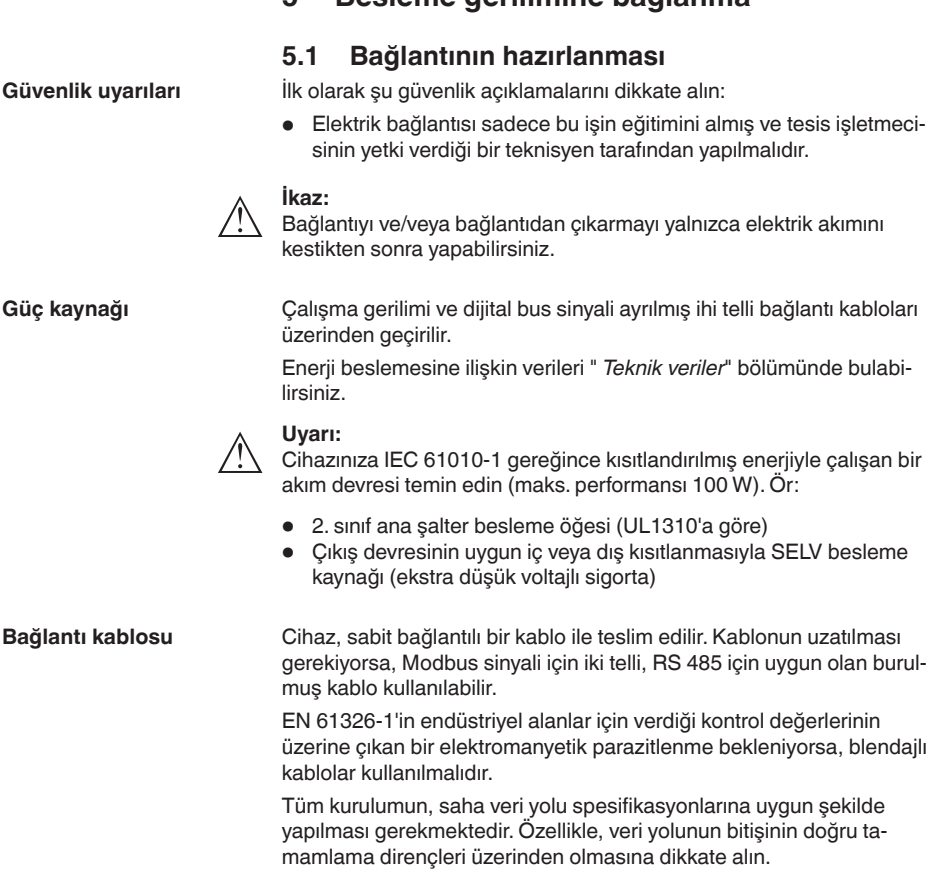

**5 Besleme gerilimine bağlanma**

**Kablo yalıtımlama ve topraklama**

**Tel atama bağlantı kab-**

Blendajlı kablolarda, kablo blendajını tek taraflı olarak besleme tarafında toprak gerilimine bağlamanızı öneririz.

# **5.2 Bağlantı şeması**

 $\circled{5}$  $\widehat{\mathbf{1}}$ ୨  $\widehat{3}$  $\circledA$ 

*Res. 18: Tel doğrulama sıkı bağlanmış bağlantı kablosu*

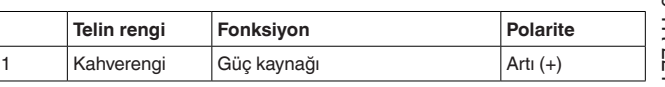

58349-TR-221115 58349-TR-221115

**losu**

VEGAPULS C 23 • Modbus ve Levelmaster Protokolü

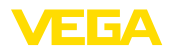

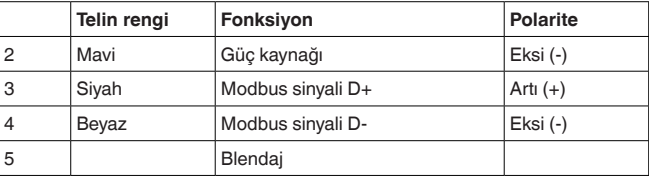

<span id="page-21-1"></span><span id="page-21-0"></span>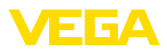

# **6 Erişim güvenliği**

# <span id="page-21-2"></span>**6.1 Bluetooth arayüzü**

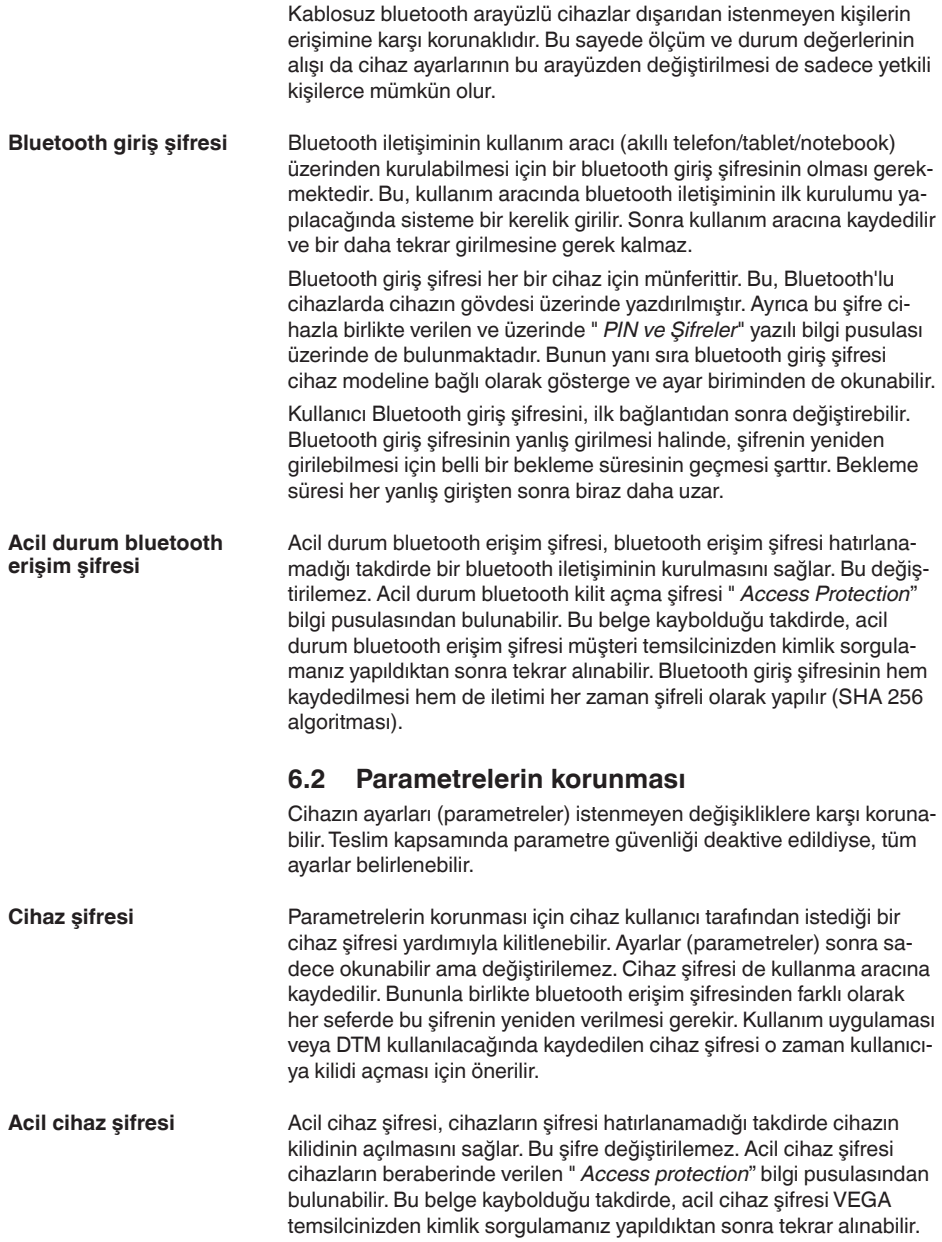

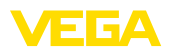

Cihaz kodlarının hem kaydedilmesi hem de iletimi her zaman şifreli olarak yapılır (SHA 256 algoritması).

# <span id="page-22-0"></span>**6.3 myVEGA'da şifrelerin kaydedilmesi**

Kullanıcının bir *myVEGA*" hesabı varsa hem bluetooth giriş şifresi hem de cihaz şifresi ek olarak kullanıcı hesabında " *PIN ve Kodlar*" bölümüne kaydedilir. Başka kullanım araçlarının kullanımı bu sayede çok daha kolay olur, çünkü tüm bluetooth giriş şifreleri ve cihaz şifreleri " *myVEGA*" hesabıyla bağlandığında otomatik olarak senkronize olur.

<span id="page-23-1"></span><span id="page-23-0"></span>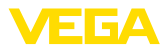

<span id="page-23-2"></span>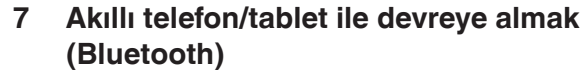

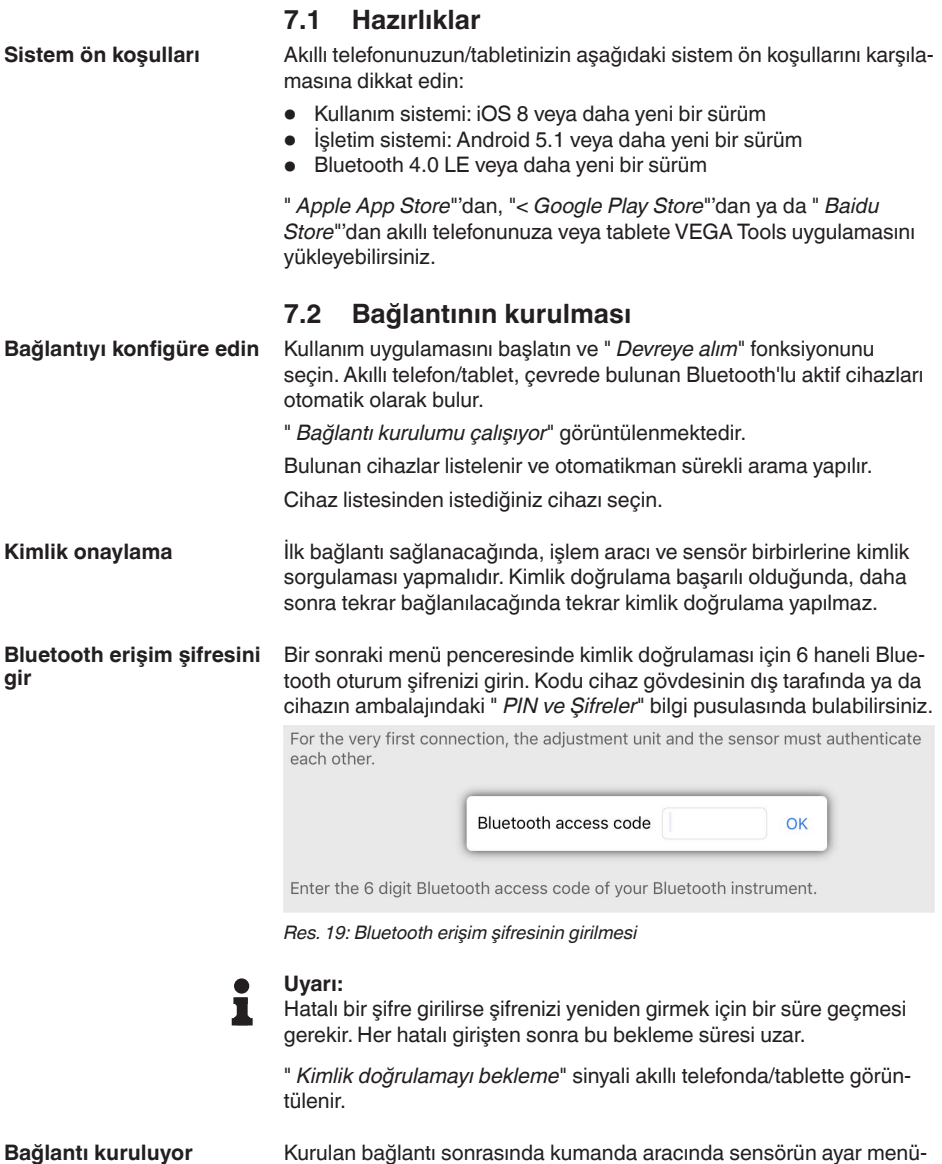

sü görüntülenir.

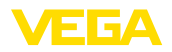

Bluetooth bağlantı kesilirse (ör. iki cihaz arasındaki mesafe çok büyükse) bu bilgi, kumanda aracında görüntülenir. Bağlantı kurulduğunda bildiri ekrandan silinir.

Cihaz sadece parametrelerin korunma fonksiyonu deaktive edildiğinde parametrelenebilir. Cihaz tarafınıza teslim edildiğinde parametrelerin korunma fonksiyonu fabrikada deaktive edilmiştir. Bunu her an aktive edebilirsiniz. **Cihaz şifresini değiştir**

> Kişisel 6 basamaklı bir cihaz şifresi girmeniz tavsiye edilir. Bunun için " *Genişletilmiş Fonksiyonlar*", " *Erişimin Korunması*" menülerinden, " *Parametrelerin Korunması*" seçeneğine gidin.

### <span id="page-24-0"></span>**7.3 Parametreleme**

**Parametreleri girin**

Sensör kullanım menüsü iki alana bölünmüştür, bunlar kullanım aracına bağlı olarak ya yan yana ya da üst üste yerleştirilmiştir.

- Gezinti alanı
- Menü seçeneği göstergesi

Seçilen menü seçeneği renk dönüşümünden tanınmaktadır.<br>1954 <sup>Ment keç</sup>

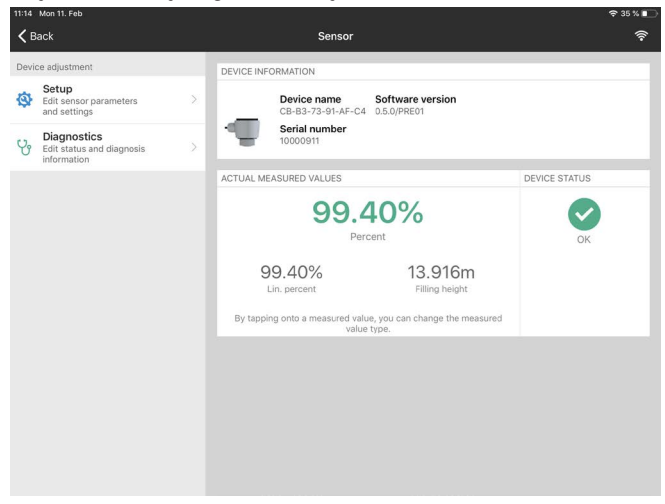

*Res. 20: Bir uygulama örneği - Devreye alım ölçüm değerleri*

İstediğiniz parametreleri girin ve bunu klavye veya düzeltme alanı ile onaylayın. Girilen değerler bu işlemi takiben sensör içinde etkinleşir.

Bağlantıyı durdurmak için App uygulamasını kapatın.

<span id="page-25-2"></span><span id="page-25-1"></span><span id="page-25-0"></span>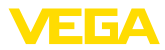

|                                                                                                    | Bilgisayar/diz üstü ile devreye almak<br>8<br>(Bluetooth)                                                                                                    |
|----------------------------------------------------------------------------------------------------|----------------------------------------------------------------------------------------------------|
|                                                                                                    | <b>Hazırlıklar</b><br>8.1                                                                                                    |
| Sistem ön koşulları<br>Bluetooth bağlantısının<br>1<br>Bağlantıyı konfigüre edin<br>Kimlik onaylama | Bilgisayarınızın veya notebook'unuzun aşağıdaki sistem önkoşullarını<br>karşıladığından emin olunuz:                                                                                                    |
|                                                                                                    | Windows 10 isletim sistemi<br>$\bullet$<br>DTM Collection 10/2020 veya daha yeni bir sürüm<br>Bluetooth 4.0 LE veya daha yeni bir sürüm                                                                        |
| etkinleştirilmesi                                                                                   | Bluetooth bağlantısını proje asistanı üzerinden etkinleştirin.                                                                                                    |
|                                                                                                    | Uyarı:<br>Daha eski sistemlerde her zaman entegre Bluetooth LE yoktur. Bu du-<br>rumlarda Bluetooth-USB adaptörüne ihtiyaç duyulur. Bluetooth-USB<br>adaptörünü proje asistanı ile aktive edin.                |
|                                                                                                    | Entegre Bluetooth'u veya Bluetooth USB adaptörünü etkinleştirdikten<br>sonra Bluetooth'u olan cihazlar bulunur ve proje ağacına dahil edilirler.                                                               |
|                                                                                                    | 8.2<br>Bağlantının kurulması                                                                                                    |
|                                                                                                    | Proje ağacından online parametreleme için istediğiniz cihazı seçin.                                                                                                    |
|                                                                                                    | llk bağlantı kurulacağında, işlem aracı ve cihaz birbirlerine kimlik sor-<br>gulaması yapar. İlk kimlik doğrulama başarıyla yapıldıktan sonra, daha<br>sonraki bağlantılarda tekrar kimlik doğrulama yapılmaz. |
| Bluetooth erişim şifresini<br>gir                                                                   | Sonraki menü penceresinde kimlik sorgulama için 6 basamaklı<br>bluetooth erişim şifresini girin:                                                                                                    |
|                                                                                                    | <b>*</b> Bluetooth<br>$\Box$<br>$\times$                                                                                                    |
|                                                                                                    | Authentication<br>Device name<br>Device TAG<br>Serial number                                                                                                    |
|                                                                                                    | Enter the 6 digit Bluetooth access code of your Bluetooth instrument.                                                                                                    |
|                                                                                                    | Forgotten your Bluetooth access code?<br><b>Bluetooth access code</b>                                                                                                    |
|                                                                                                    | Cancel                                                                                                    |

*Res. 21: Bluetooth erişim şifresinin girilmesi*

Bu şifreyi cihaz gövdesinin dışında ya da cihaz ambalajındaki " *PIN ve Şifreler*" yazılı bilgi pusulasından bulabilirsiniz.

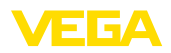

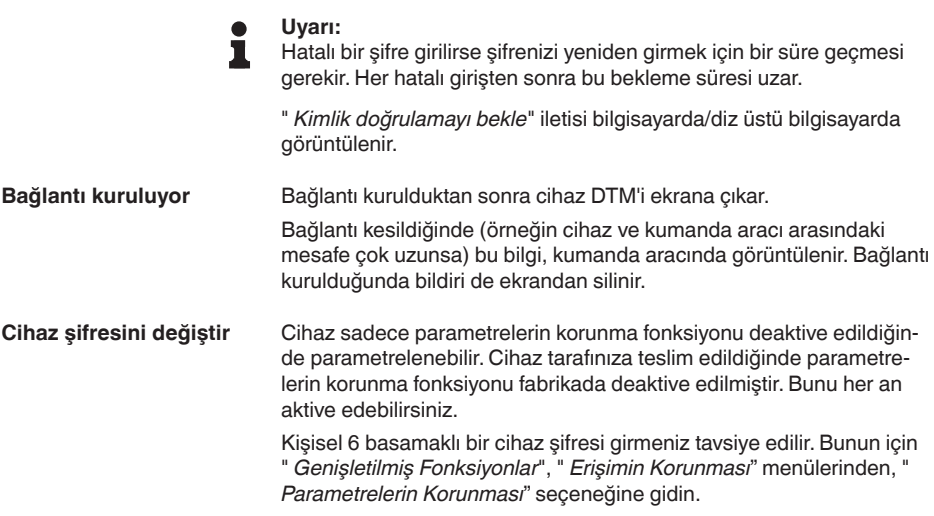

### <span id="page-26-0"></span>**8.3 Parametreleme**

Cihazın Windows yüklü bir bilgisayarla parametrelendirilmesi için PACTware konfigürasyon yazılımı ile FDT standardına uygun bir cihaz sürücüsüne (DTM) gerek vardır. HGüncel PACTware versiyonu ve mevcut tüm DTM'ler bir DTM koleksiyonunda özetlenmiştir. Ayrıca DTM'ler FDT standardına uygun diğer çerçeve uygulamalara bağlanabilir. **Koşullar**

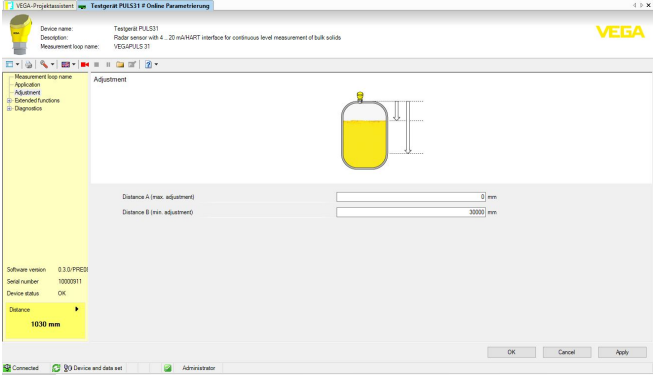

*Res. 22: Bir DTM'in görüntülü örneği - Devreye alım sensör konfigürasyonu*

<span id="page-27-1"></span><span id="page-27-0"></span>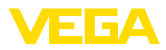

# **9 Bilgisayarla/diz üstü bilgisayarla devreye al (arayüz adaptörü)**

### **9.1 Bilgisayarı bağlayın**

**RS 485-Hattına**

Bilgisayar RS 485-Hattına piyasada bulunan alışılagelmiş bir port adaptörü RS 485/USB üzerinden bağlanır.

Parametrelendirme kapsamı:

- Sensör elektroniği
- Modbus elektroniği

#### **Bilgi:**

Parametrelendirme için RTU bağlantısının mutlaka kesilmesi gereklidir.

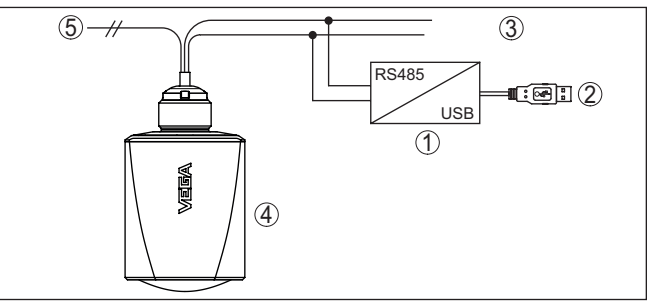

*Res. 23: Bilgisayarın sinyal hattına bağlanması*

- *1 Arayüzü adaptörü RS 485-/USB adaptörü*
- *2 Bilgisayara USB kablosu*
- *3 RS 485-Hattı*
- *4 Sensör*
- *5 Güç kaynağı*

# <span id="page-27-2"></span>**9.2 PACTware ile parametrelendirme**

Sensörün Windows yüklü bir bilgisayarla parametrelendirilmesi için PACTware konfigürasyon yazılımı ile FDT standardına uygun bir cihaz sürücüsüne (DTM) gerek vardır. HGüncel PACTware versiyonu ve mevcut tüm DTM'ler bir DTM koleksiyonunda özetlenmiştir. Ayrıca DTM'ler FDT standardına uygun diğer çerçeve uygulamalara bağlanabilir.

#### **Uyarı:** П

Cihazın tüm fonksiyonlarının desteklenmesini sağlamak için daima en yeni DTM koleksiyonunu kullanın. Ayrıca, belirtilen tüm fonksiyonlar eski Firmware versiyonlarında bulunmamaktadır. En yeni cihaz yazılımını internet sayfamızdan indirebilirsiniz. Güncelleme işleminin nasıl yapılacağı da yine internette mevcuttur.

Devreye almanın devamı, her DTM Collection'un ekinde bulunan ve internetten indirilebilen "< *DTM Collection/PACTware*" kullanma kılavuzunda açıklanmaktadır. Detaylı açıklamalar için PACT-ware ve VEGA-DTM'in Çevrim İçi Çağrı Merkezine bakın.

**Koşullar**

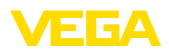

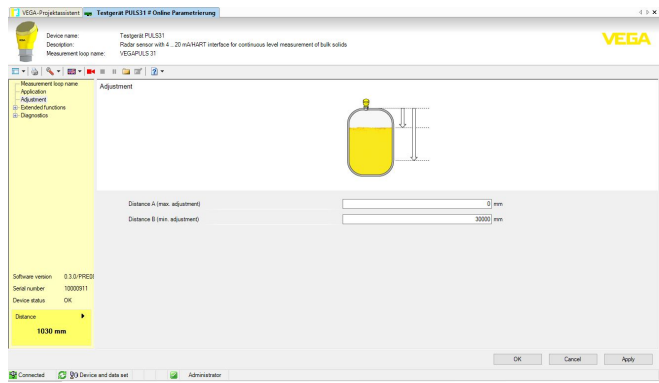

*Res. 24: Bir DTM görünümü örneği*

Tüm cihaz DTM'leri ücretsiz standart versiyon olarak ve ücretli komple versiyon olarak mevcuttur. Yazılımın tam anlamıyla kullanılabilmesi için gereken tüm işlevler standart sürümde bulunmaktadır. Bir projenin kolaylıkla yapılabilmesini sağlayan sihirbaz kullanımı oldukça kolaylaştırmaktadır. Projenin kaydedilmesi, yazdırılması ya da projenin başka bir formattan kaydedilip başka bir formata yazdırılması da standart sürümün özellikleri arasındadır. **Standart sürüm/Tam sürüm**

> Tam sürümde, ayrıca, projenin tam olarak belgelenmesi amacıyla genişletilmiş bir yazdırma fonksiyonunun yanı sıra ölçüm değeri ve yankı eğimi kaydetme gibi olanaklar da mevcuttur. Ayrıca burada bir depo hesaplama programı, bir de ölçüm değeri ve yankı eğimi kayıtlarının analizinin yapılmasını sağlayan çoklu bir görüntüleyici mevcuttur.

Standart sürüm [www.vega.com/downloads](http://www.vega.com/downloads) ve " *Software*" adresinden indirilebilir. CD formatındaki tam sürümü yetkili bayinizden temin edebilirsiniz.

# <span id="page-28-0"></span>**9.3 Parametreleme verilerini kilitle**

Parametreleme bilgilerinin PACTware kullanılarak belgelenmesi ve kaydedilmesi tavsiye olunur. Bunlardan böylece kullanım ya da servis için bir defadan fazla yararlanılır.

<span id="page-29-1"></span><span id="page-29-0"></span>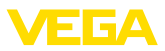

# **10 Ayar menüsü**

# **10.1 Menüye genel bakış**

### **Başlangıç resmi**

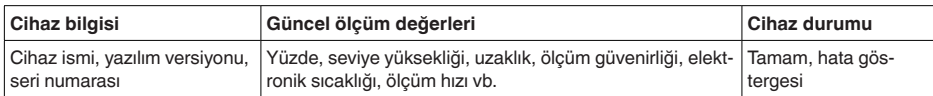

#### **Temel fonksiyonlar**

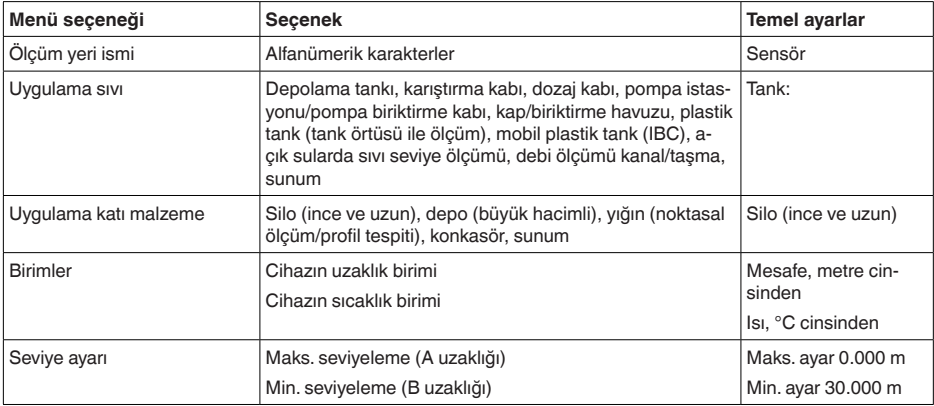

#### **Genişletilmiş fonksiyonlar**

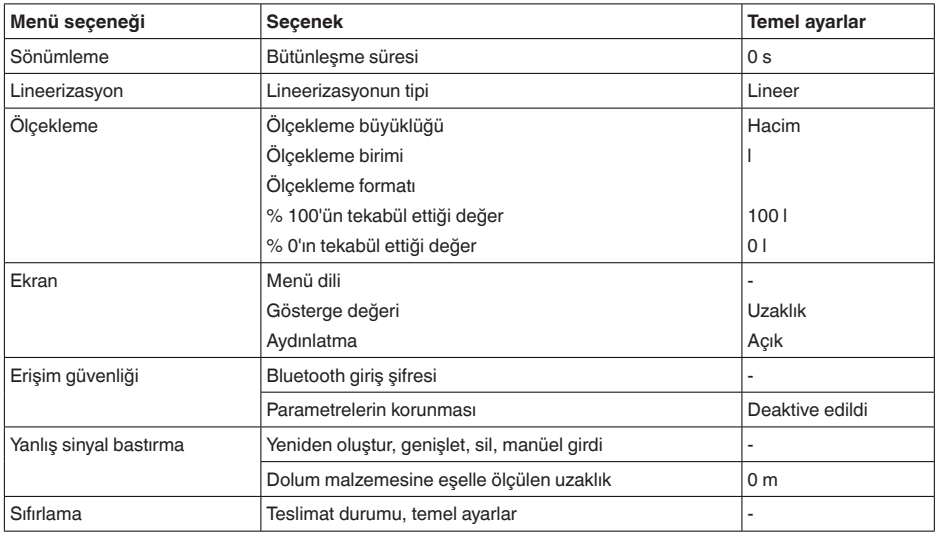

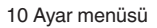

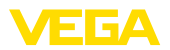

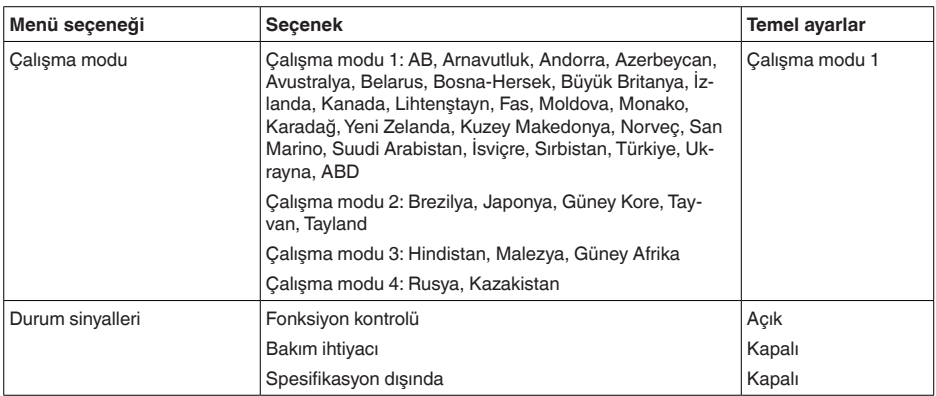

#### **Tanı**

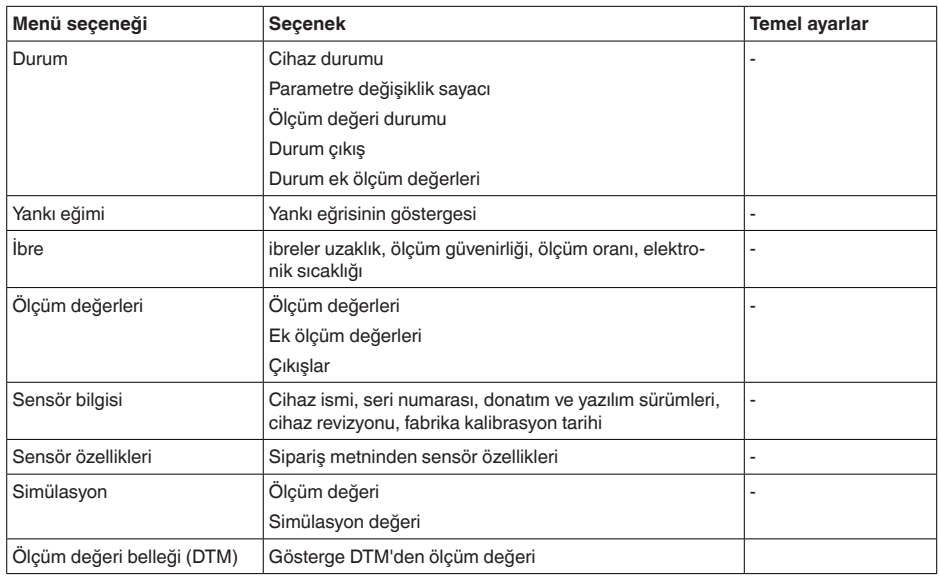

# <span id="page-30-0"></span>**10.2 Uygulamaların açıklanması**

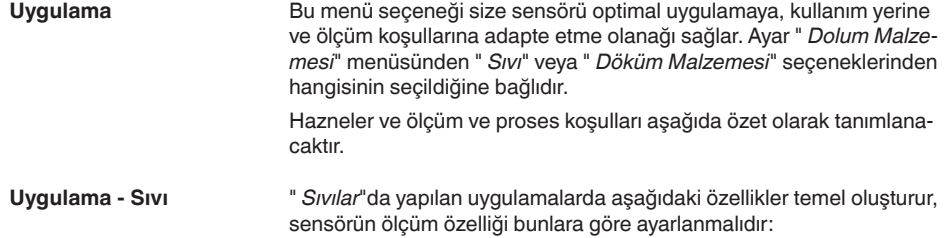

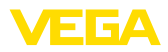

#### **Tank:**

- Hazne:
	- Büyük hacimli
	- Durur vaziyette silindir, yatar vaziyette yuvarlak
- Proses ve ölçüm koşulları:
	- Yavaş dolum ve tahliye
	- Sakin dolum malzemesi yüzeyi
	- Kubbe şeklindeki hazne tavanının çoklu yansıması
	- Yoğuşma oluşumu

#### **Karıştırma kabı**

- Hazne:
	- Metal malzemeden büyük karıştırma kanatları
	- Debi sabitleyici, ısıtma serpantinleri gibi hazne içi teçhizat
	- Soket
- Proses ve ölçüm koşulları:
	- Sık ve hızlı dolum ve boşaltımdan yavaş dolum ve boşaltıma kadar
	- Çok çalkantılı yüzey, köpük ve güçlü girdap oluşumu
	- Kubbe şeklindeki hazne tavanı nedeniyle çoklu yansıması
	- Kondens oluşumu, sensörde ürün birikintisi oluşuyor
- Daha fazla öneri
	- Karıştırıcı çalışırken kullanım aracı üzerinden gelen arıza sinyali bastırma

#### **Dozaj kabı**

- Hazne:
	- Küçük hazneler
- Proses ve ölçüm koşulları:
	- Sık ve hızlı dolum/boşaltma
	- Dar yerde kurulum
	- Kubbe şeklindeki hazne tavanı nedeniyle çoklu yansıması
	- Ürün birikintisi, kondens ve köpük oluşumu

#### **Pompalama istasyonu / Pompa biriktirme kabı**

- Proses ve ölçüm koşulları:
	- Yerinden kısmen kuvvetli oynamış yüzey
	- Pompa ve merdiven gibi hazne içi teçhizat
	- Basık hazne tavanı nedeniyle çoklu yansıma
	- Kuyu duvarında ve sensörde kir ve yağ birikintileri
	- Sensörde yoğuşum
- Daha fazla öneri
	- Kullanım aracı üzerinden arıza sinyali bastırma

#### **Yağmur savakları**

- Hazne
	- Büyük hacimli
	- Kısmen yer altı montaj
- Proses ve ölçüm koşulları:
	- Yerinden kısmen kuvvetli oynamış yüzey
	- Basık hazne tavanı nedeniyle çoklu yansıma
	- Kondens oluşumu, sensörde kir birikintileri
	- Sensör anteni su altında

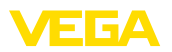

#### **Kap/biriktirme havuzu**

- Hazne:
	- Büyük hacimli
	- Durur vaziyette silindir veya dikdörtgen
- Proses ve ölçüm koşulları:
	- Yavaş dolum ve tahliye
	- Sakin dolum malzemesi yüzeyi
	- Yoğuşma oluşumu

#### **Plastik tank (tank kapağından ölçüm)**

- Proses ve ölçüm koşulları:
	- Uygulamaya bağlı olarak tank tavanından ölçüm
	- Plastik tavanda yoğuşma oluşumu
	- Dış tesislerde su veya haznenin tavanında kar birikebilir
- Daha fazla öneri
	- Tankın tavanından yapılan ölçümlerde kullanım aracı üzerinden arıza sinyali bastırma
	- Dışarda tank tavanından ölçümde ölçüm noktası için koruyucu tavan

#### **Taşınabilir plastik tank (IBC)**

- Proses ve ölçüm koşulları:
	- Malzeme ve kalınlık farklı
	- Uygulamaya bağlı olarak hazne tavanından ölçüm
	- Değişen yansıma koşulları ve hazne değişikliğinde ölçüm değerleri sıçraması
- Daha fazla öneri
	- Tankın tavanından yapılan ölçümlerde kullanım aracı üzerinden arıza sinyali bastırma
	- Dışarda tank tavanından ölçümde ölçüm noktası için koruyucu tavan

#### **Açık sularda sıvı seviye ölçümü**

- Proses ve ölçüm koşulları:
	- Seviye değişimi yavaş
	- Dalgalanma nedeniyle çıkış sinyalinin yüksek oranda sönümlenmesi
	- Antende buzlanma ve yoğuşma olabilir
	- Su yüzeyinde bazen bulunabilen yüzen nesneler

#### **Debi ölçümü kanal/taşma**

- Proses ve ölçüm koşulları:
	- Seviye değişimi yavaş
	- Su yüzeyi sakinden hareketliye
	- Ölçüm genellikle kısa mesafeden, hassas ölçüm değerleri talebiyle
	- Antende buzlanma ve yoğuşma olabilir

#### **Gösteri**

- Tipik seviye ölçümü olmayan uygulamalar, örneğin cihaz testleri
	- Cihazın gösterimi
	- Cisim tanıma/gözetleme

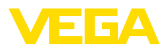

– Fonksiyon testinde bir ölçüm plakasının hızla pozisyon değiştirmesi

#### **Uygulama - Döküm malzemesi**

" *Katı malzemeler*"de yapılan uygulamalarda aşağıdaki özellikler temel oluşturur, sensörün ölçüm özelliği bunlara göre ayarlanmalıdır:

#### **Silo (ince ve uzun)**

- Proses ve ölçüm koşulları:
	- Kaptaki kaynak dikişleri nedeniyle arıza yansımaları
	- İnce granülasyonlu elverişsiz döküm koşulları nedeniyle çoklu eko/dağınık yansıma
	- Çıkarma hunisi ve doldurma konisi nedeniyle değişkenlik gösteren dökme koşulları
- Daha fazla öneri
	- Kullanım aracı üzerinden arıza sinyali bastırma
	- Ölçümün silo çıkışına ayarlanması

#### **Tank (Büyük hacimli)**

- Proses ve ölçüm koşulları:
	- Dolum malzemesi ile arasında büyük aralık
	- Pike yapan katı malzeme açısı, çıkarma hunisi ve doldurma konisi nedeniyle elverişsiz döküm koşulları
	- Strüktürlü kap duvarları veya iç donanım nedeniyle dağınık yansıma
	- İnce granülasyonlu elverişsiz döküm koşulları nedeniyle çoklu eko/dağınık yansıma
	- büyük malzeme miktarlarının kayması sırasında değişen sinyal durumları
- Daha fazla öneri
	- Kullanım aracı üzerinden arıza sinyali bastırma

#### **Yığın (noktasal ölçüm/profil tespiti)**

- Proses ve ölçüm koşulları:
	- Yığın profili ve çapraz kirişler nedeniyle ölçüm değerlerinde sıçramalar
	- Büyük katı malzeme açısı, değişken dökme koşulları
	- Doldurma akımının yakınında ölçüm
	- Hareketli taşıma bandına sensör montajı

#### **Konkasör**

- Proses ve ölçüm koşulları:
	- Ölçüm değerlerinin sıçraması ve değişken döküm koşulları, örneğin kamyonun doldurulması sırasında
	- Hızlı tepki sürati
	- Dolum malzemesi ile arasında büyük aralık
	- Hazne için teçhizat veya koruma donanımları nedeniyle hatalı yansımalar
- Daha fazla öneri
	- Kullanım aracı üzerinden arıza sinyali bastırma

#### **Gösteri**

- Tipik seviye ölçümü olmayan uygulmalar
	- Cihazın gösterimi

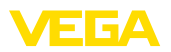

- Cisim tanıma/gözetleme
- Katı malzeme olmadan yansıma halinde yüksek ölçüm hassasiyeti sunan ölçüm değeri kontrolü

<span id="page-35-1"></span><span id="page-35-0"></span>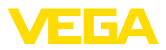

# **11 Tanı ve hizmet**

# <span id="page-35-2"></span>**11.1 Bakım**

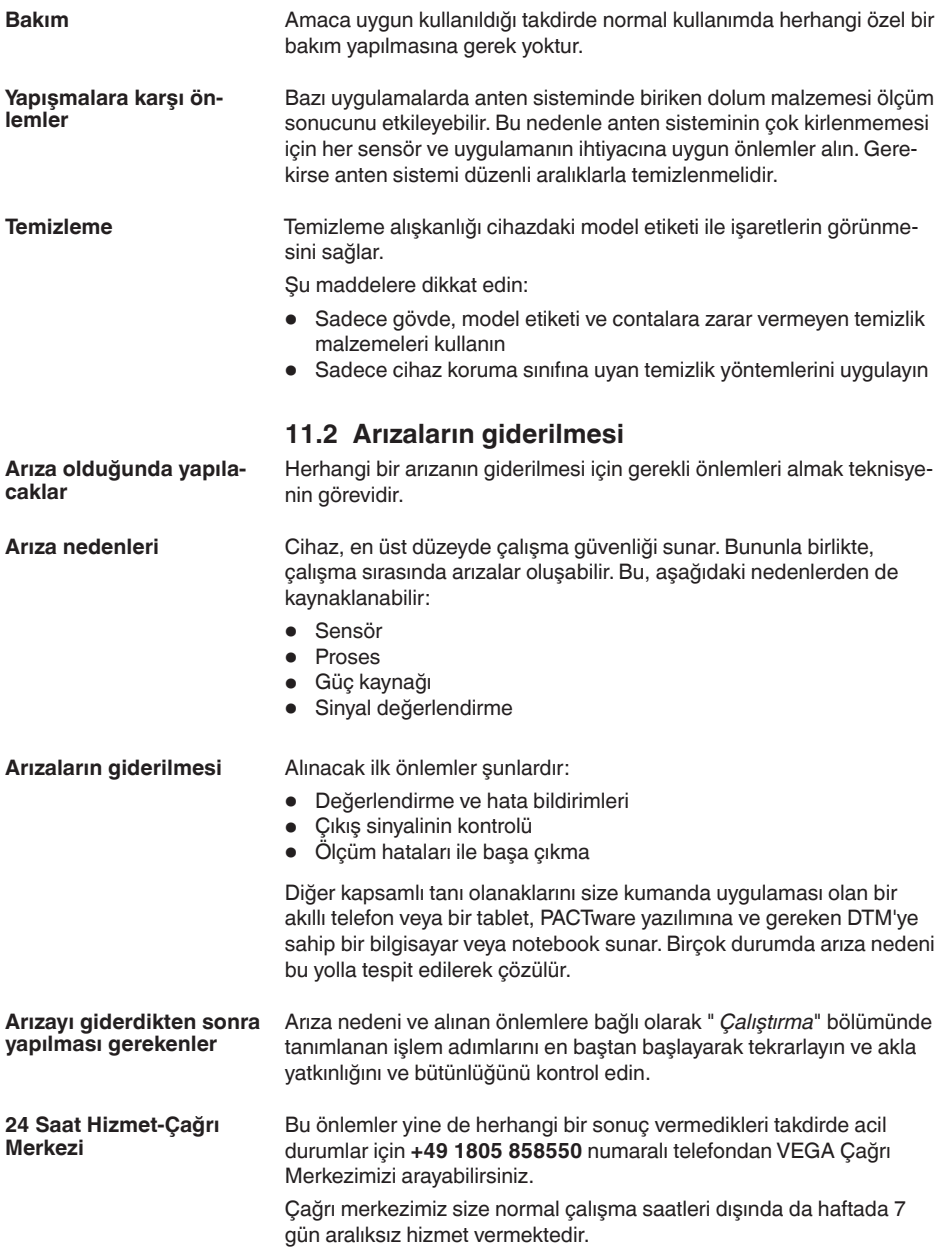

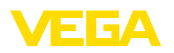

Bu hizmeti dünya çapında sunduğumuz için destek İngilizce olarak verilmektedir. Hizmet ücretsizdir, sadece normal telefon maliyeti doğmaktadır.

# <span id="page-36-0"></span>**11.3 NE 107 gereğince durum mesajları**

Cihazda, NE 107 ve VDI/VDE 2650'ye göre otomatik bir kontrol ve tanı aracı bulunmaktadır. Aşağıda belirtilen tablolarda tanımlanan durum mesajlarıyla ilgili detaylı hata mesajları " *Tanı*" menü seçeneğinde söz konusu ayar aracında görülür.

#### **Durum mesajları**

Durum mesajları aşağıda belirtilen kategorilere ayrılmıştır:

- Kesinti
- Fonksiyon kontrolü
- Spesifikasyon dışında
- Bakım ihtiyacı

ve piktogramlar ile belirtilir:

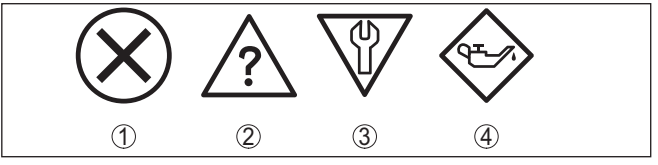

*Res. 25: Durum mesajlarının piktogramları*

- *1 Arıza (Failure) kırmızı*
- *2 Spesifikasyonun dışında kalan (Out of specification) Sarı*
- *3 Fonksiyonun kontrolü (Function check) Turuncu*
- *4 Bakım (Maintenance) Mavi*

#### **Arıza (failure):**

Cihazda bir fonksiyon arızası tespit edildiğinde cihaz bir arıza mesajı verir.

Bu durum mesajı daima aktiftir. Kullanıcı tarafından kapatılması mümkün değildir.

#### **Fonksiyon kontrolü (function check):**

Cihazda çalışılmakta, ölçüm değeri geçici olarak geçerli değil (örneğin, bir simülasyon sırasında)

Bu durum bildirimi standart konumdayken pasiftir.

#### **Spesifikasyonun dışı (out of specification):**

Cihaz spesifikasyonu aşıldığından dolayı ölçüm değeri güvenilir değil (örneğin, elektronik sıcaklığı)

Bu durum bildirimi standart konumdayken pasiftir.

#### **Bakım ihtiyacı (maintenance):**

Dış etkiler sonucu cihazın fonksiyonu kısıtlanmıştır. Ölçüm etkilenmektedir, ölçüm değeri halen geçerlidir. Cihazın (örneğin, yapışmalar nendeniyle) yakın zamanda arızalanma ihtimali olabileceğinden, cihazın bakımını şimdiden planlayın.

Bu durum bildirimi standart konumdayken pasiftir.

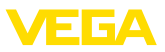

#### **Failure**

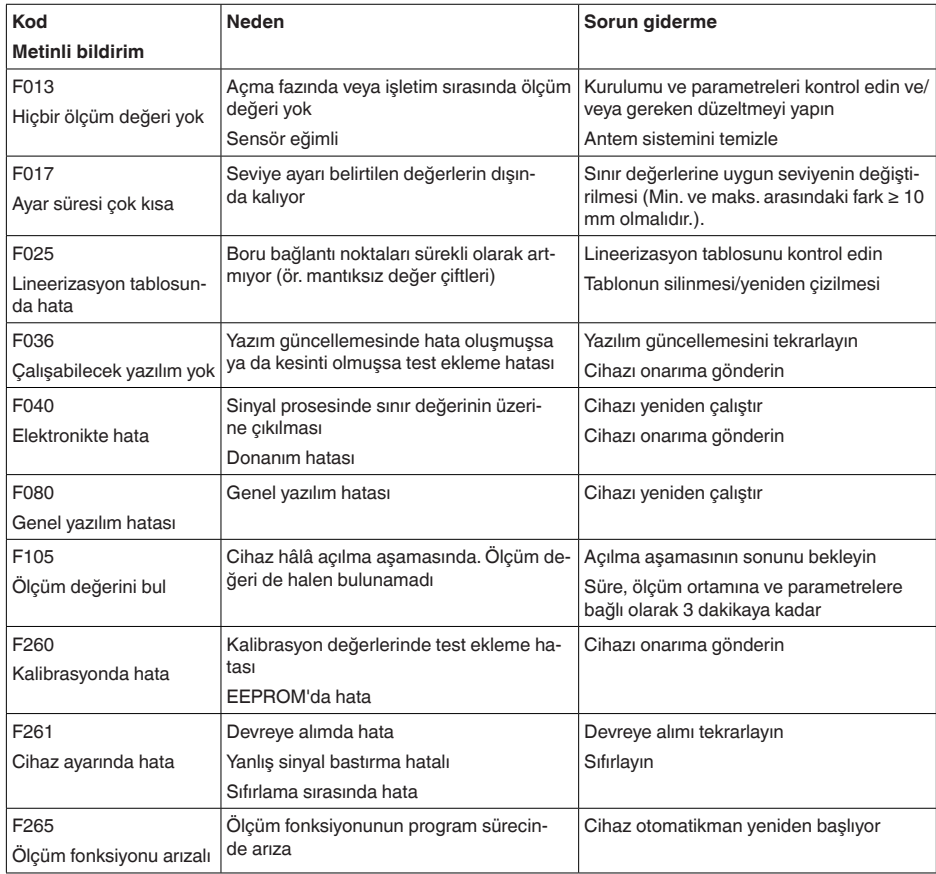

#### **Function check**

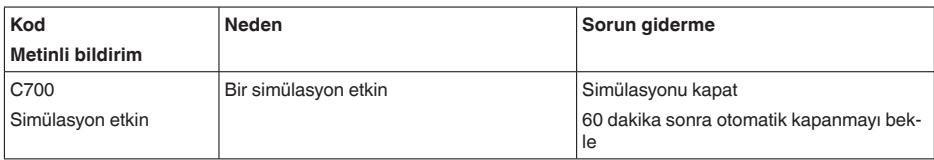

# **Out of specification**

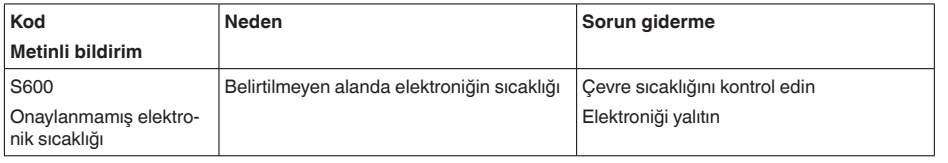

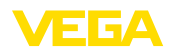

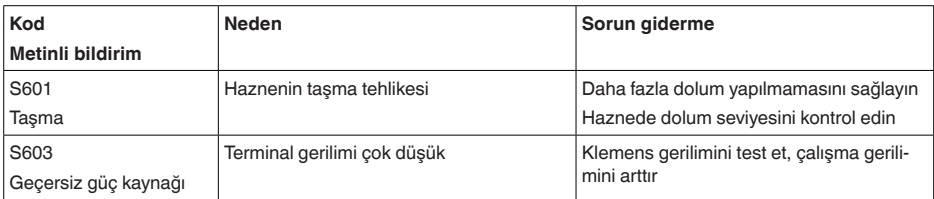

#### **Maintenance**

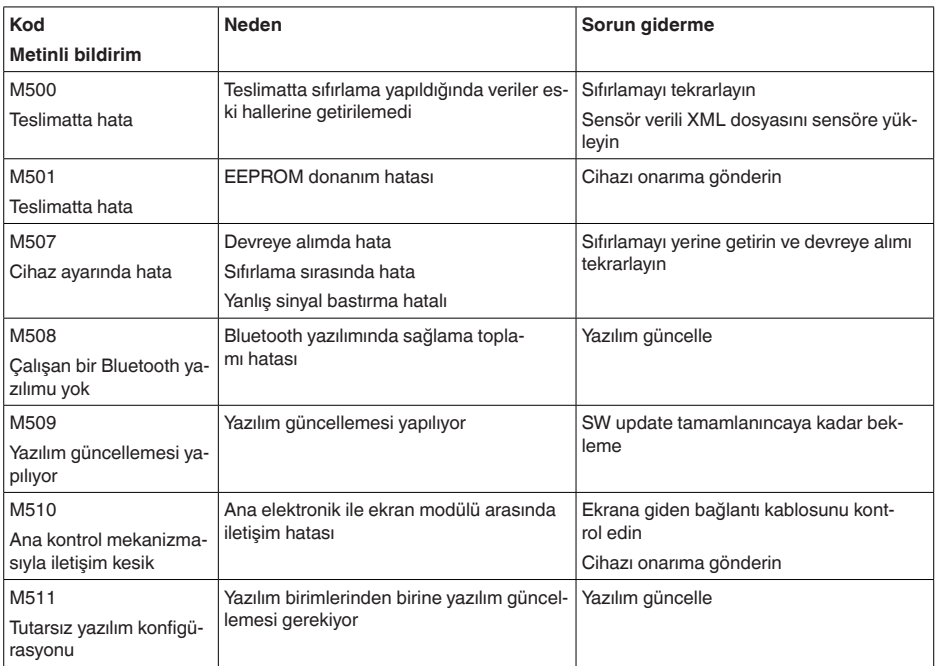

# <span id="page-38-0"></span>**11.4 Ölçüm hataları ile başa çıkma**

Aşağıdaki çizelgeler uygulamaya bağlı tipik ölçüm hatalarını göstermektedir.

" *Hata tanımlaması*" sütunundaki görseller, gerçek seviyeyi noktalı çizgi, bildirilen seviyeyi ise kesiksiz çizgi olarak gösterir.

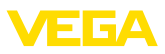

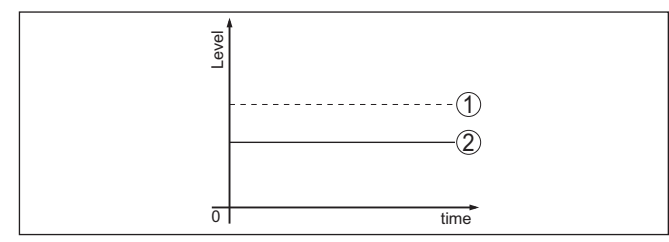

- *1 Gerçek dolum seviyesi*
- *2 Sensörden okunan dolum seviyesi*

#### **Uyarı:** т

Seviye sabit olarak bildiriliyorsa sebep, elektrik çıkışının hata ayarının " *Değeri sabit tut* " seçeneğinin seçilmiş olması olabilir.

Seviyenin olması gerektiğinden düşük olması halinde, sebep, hat direncinin olması gerektiğinden yüksek olması olabilir.

#### **Sıvılar: Sabit dolum seviyesinde ölçüm hatası**

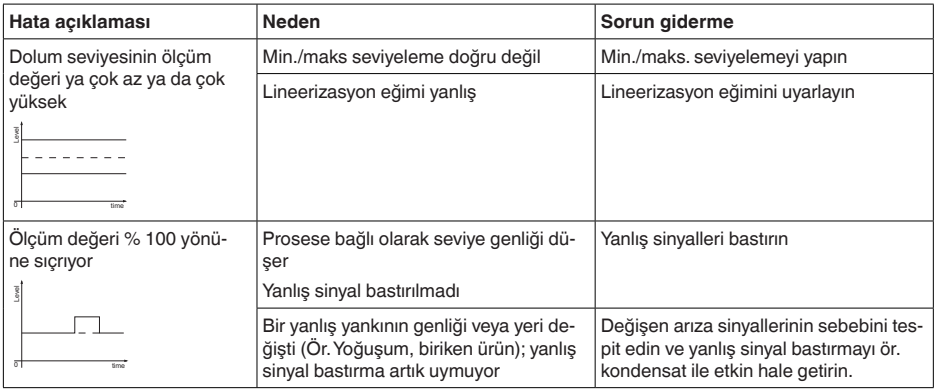

#### **Sıvılar: Dolumda ölçüm hatası**

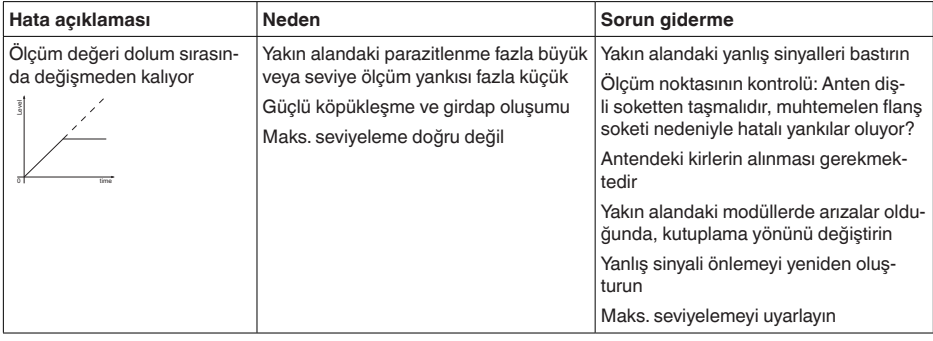

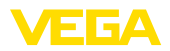

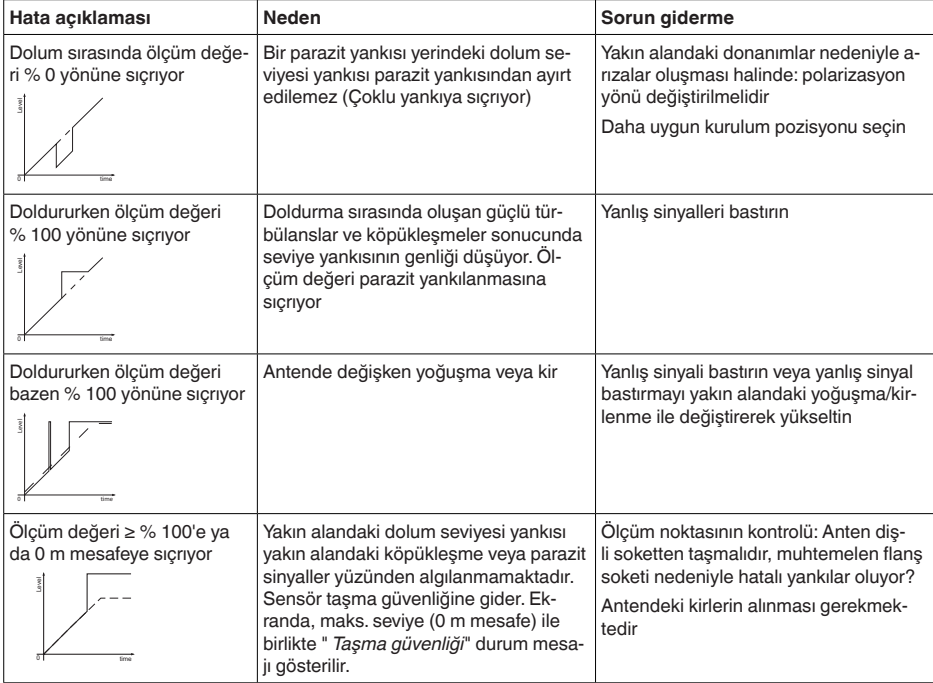

### **Sıvılar: Boşaltımda ölçüm hatası**

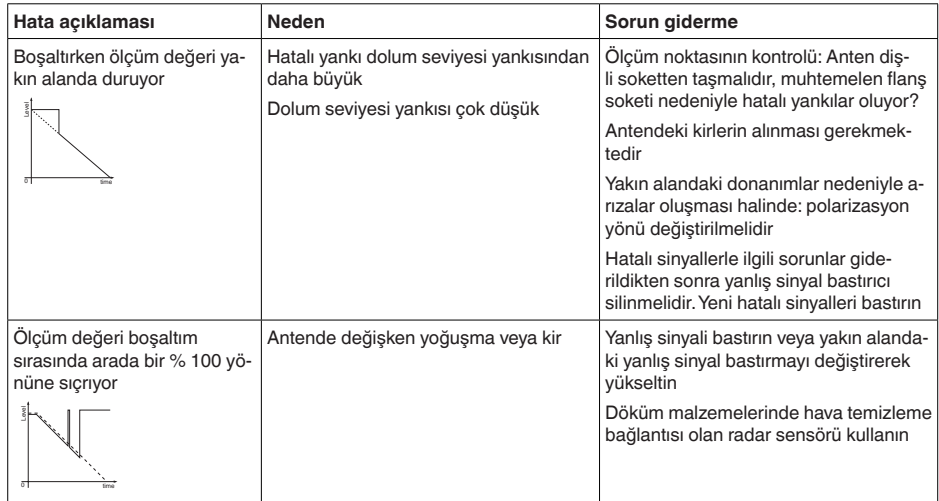

# <span id="page-40-0"></span>**11.5 Yazılım güncelleme**

Cihaz yazılımının güncellenmesi Bluetooth üzerinden sağlanır.

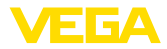

Bu iş için şu bileşenler gerekmektedir:

- Cihaz
- Güç kaynağı
- PACTware/DTM'li bilgisayar/diz üstü bilgisayar ve bluetooth USB adaptörü
- Dosya halinde güncel cihaz yazılımı

Hem güncel cihaz yazılımı hem de prosedür hakkında detaylı bilgileri internet adresimizdeki indirilecek dosyalardan elde edebilirsiniz.

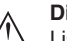

#### **Dikkat:**

Lisanslı cihazların sırf belli yazılım sürümleri ile kullanılması öngörülmüş olabilir. Bu yüzden yazılım güncellenirken lisansın etkin kalıp kalmadığına dikkat edin.

Ayrıntılı bilgileri internet sayfamızdaki dosya indirme bölümünden elde edebilirsiniz.

# <span id="page-41-0"></span>**11.6 Onarım durumunda izlenecek prosedür**

Hem cihaz iade formu hem de izlenecek prosedür hakkındaki detaylı bilgiyi web sitemizde dosya indirme alanından temin edebilirsiniz. Bu şekilde onarımı, sizi başka sorularla rahatsız etmemize gerek kalmadan hızlıca yapmamıza yardım etmiş olursunuzu.

Onarım gerektiğinde şu yöntemi izleyin:

- Her cihaz için bir form print edin ve doldurun
- Cihazı temizleyin ve kırılmasına karşı korunaklı şekilde ambalajlayın
- Doldurulan formu ve varsa bir güvenlik veri pusulasını ambalajın dış kısmına iliştirin
- İade için kullanılacak adresi yetkili bayinizden öğrenebilirsiniz. Bayi bilgilerini web sitemizden öğrenebilirsiniz.

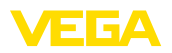

# <span id="page-42-0"></span>**12 Sökme**

# <span id="page-42-1"></span>**12.1 Sökme prosedürü**

Cihazı sökmek için " *Montaj*" ve " *Güç kaynağına bağlanması*" bölümlerinde anlatılan adımları tersten başlayarak takip ediniz.

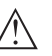

**İkaz:**

Sökme işlemi sırasında tanklar ve boru hatlarındaki proses koşullarını dikkate alınız. Yüksek basınçlar veya sıcaklıklar, agresif ve toksik malzemeler nedeniyle yaralanma tehlikesi söz konusu olabilir. Bu tehlikelerden gerekli önlemleri alarak kaçınınız.

# <span id="page-42-2"></span>**12.2 Bertaraf etmek**

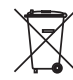

Cihazı bu alanda uzman bir geri dönüşüm işletmesine götürün, bu iş için genel atık tesislerini kullanmayın.

Eğer cihazdan çıkarılması mümkün olan piller varsa, önce cihazdan mevcut bu pilleri çıkarın ve pilleri ayrıca bertaraf edin.

Bertaraf edeceğiniz eski cihazda kişisel bilgilerin kayıtlı olması halinde, cihazı bertaraf etmeden önce bunları siliniz.

Eski cihazı usulüne uygun şekilde bertaraf edemeyecekseniz geri iade ve bertaraf konusunda bize başvurabilirsiniz.

<span id="page-43-1"></span><span id="page-43-0"></span>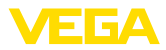

# **13 Sertifikalar ve onaylar**

# **13.1 Radyo tekniği kapsamında ruhsatlar**

#### **Radar**

Cihaz, söz konusu güncel yerel norm ve standartlar uygun şekilde test edilmiş ve onaylanmıştır.

Kullanımı için gerekli koşulları web sitemizdeki " *Radyo uygulamaları onaylı radar ve seviye ölçüm cihazları için mevzuat hükümleri*" belgemizde bulabilirsiniz.

#### **Bluetooth**

Cihazdaki Bluetooth kablosuz modül, yerel norm ve standartların güncel durumuna uygun şekilde test edilmiş ve onaylanmıştır.

Onayları ve kullanım koşullarını cihazla birlikte teslim edilen " *Kablosuz teknoloji ruhsatları*" belgelerinde veya internet sitemizde bulabilirsiniz.

### <span id="page-43-2"></span>**13.2 Ex alanları ruhsatları**

Cihaz veya cihaz serisi için, patlama riski olan alanlarda kullanımı onaylanmış modeller ya mevcuttur ya da hazırlanma aşamasındadır. İlgili belgeleri internet sayfamızdan bulabilirsiniz.

# <span id="page-43-3"></span>**13.3 Taşma güvenliği olarak ruhsat**

Cihaz veya cihaz serisi için, bir taşma güvenliğinin parçası olarak kullanılmak üzere onaylanmış modeller ya mevcuttur ya da hazırlanma aşamasındadır.

İlgili ruhsatları internet sayfamızdan bulabilirsiniz.

# <span id="page-43-4"></span>**13.4 Gıda ve ilaç ruhsatları**

Bu cihaz veya cihaz serisi için gıda ve ilaç alanında kullanılan modeller mevcuttur veya hazırlanma aşamasındadır.

İlgili ruhsatları internet sayfamızdan bulabilirsiniz.

# <span id="page-43-5"></span>**13.5 Uygunluğu**

Cihaz, söz konusu ülkeye özgü direktiflerin veya teknik düzenlemelerin yasal gerekliliklerini yerine getirmektedir. Cihazın uygunluğunu, bunu belirten bir etiketlendirme ile onaylarız.

İlgili uygunluk beyanlarını web sitemizde bulabilirsiniz.

# <span id="page-43-6"></span>**13.6 NAMUR tavsiyeleri**

NAMUR, Almanya'daki proses endüstrisindeki otomasyon tekniği çıkar birliğidir. Yayınlanan NAMUR tavsiyeleri saha enstrümantasyonunda standart olarak geçerlidir.

Cihaz aşağıda belirtilen NAMUR tavsiyelerine uygundur:

- NE 21 İşletim malzemelerinin elektromanyetik uyumluluğu
- NE 43 Ölçüm konverterlerinin arıza bilgileri için sinyal seviyesi

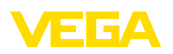

- NE 53 Saha cihazları ile görüntü ve kontrol komponentlerinin uygunluğu
- NE 107 Saha cihazlarının otomatik kontrolü ve tanısı

Daha fazla bilgi için [www.namur.de](http://www.namur.de) sayfasına gidin.

# <span id="page-44-0"></span>**13.7 Çevre yönetim sistemi**

Doğal yaşam ortamının korunması en önemli görevlerden biridir. Bu nedenle, işletmelere yönelik çevre korumasını sürekli düzeltmeyi hedefleyen bir çevre yönetim sistemini uygulamaya koyduk. Çevre yönetim sistemi DIN EN ISO 14001 sertifikalıdır.

Bu taleplere uymamızda bize yardımcı olun ve bu kılavuzun " *Ambalaj, Nakliye ve Depolama*", " *İmha*" bölümünde yazılı olan çevre uyarılarını dikkate alın.

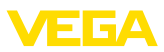

# <span id="page-45-0"></span>**14 Ek**

### <span id="page-45-1"></span>**14.1 Teknik özellikler**

#### **İzin verilmiş cihazlara ilişkin not**

Ex onayı vb. gibi izinleri verilmiş cihazlar için teslimat kapsamında söz konusu emniyet talimatlarında bulunan teknik veriler geçerlidir. Proses koşulları veya güç kaynağı gibi konularda veriler burada verilen bilgilerden farklı olabilir.

Tüm ruhsat belgeleri internet sayfamızdan indirilebilmektedir.

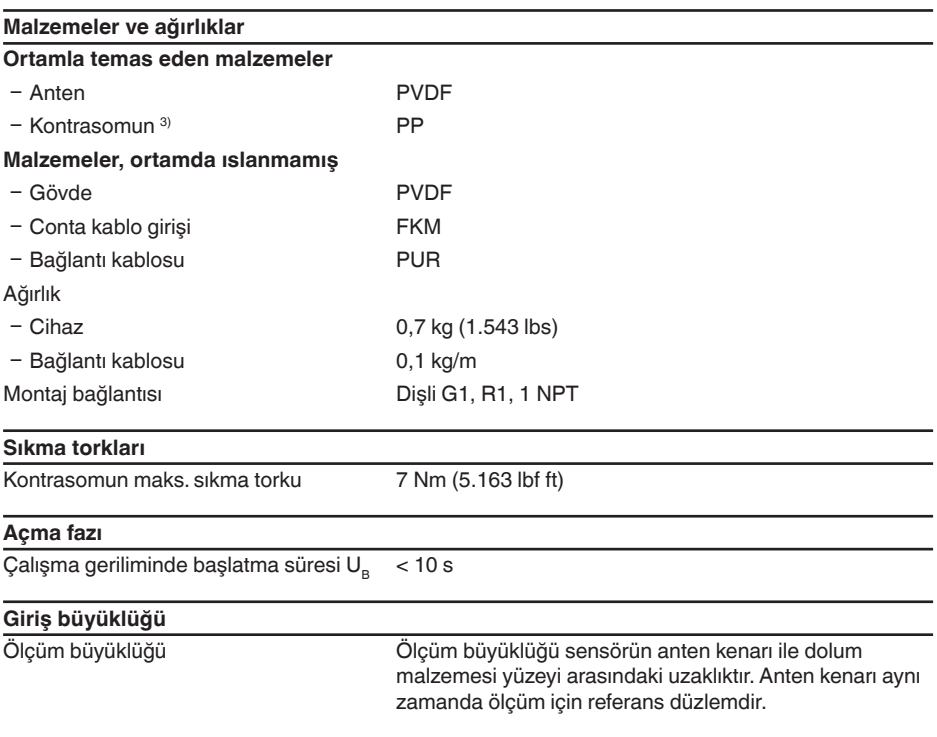

<sup>3)</sup> Yalnızca G dişlilerinde

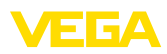

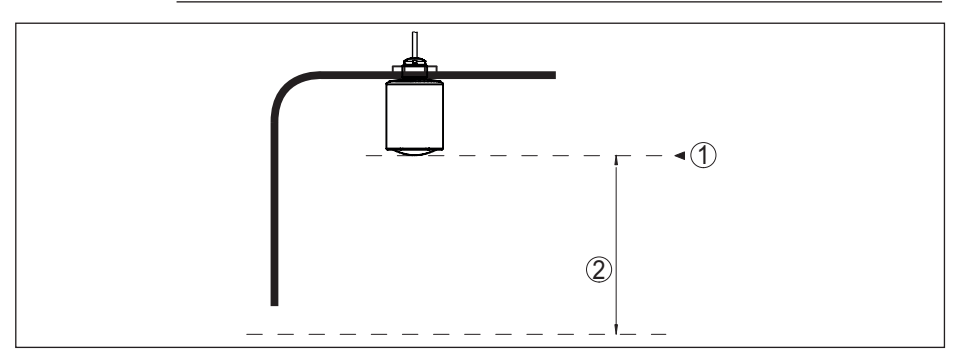

*Res. 26: Giriş büyüklüğü ile ilgili veriler*

- *1 Referans düzlem*
- *2 Ölçüm değeri, maks. ölçüm aralığı*

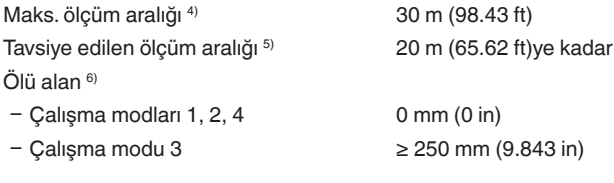

# **Çıkış büyüklüğü**

Çıkış

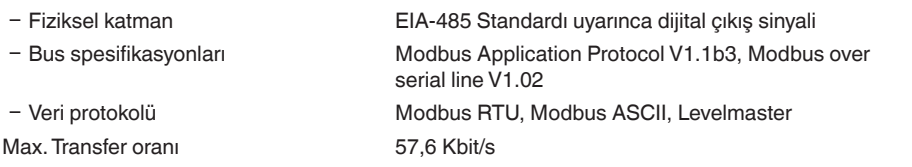

# **Ölçüm sapması (DIN EN 60770-1'e göre)**

DIN EN 61298-1 uyarınca proses-referans koşulları

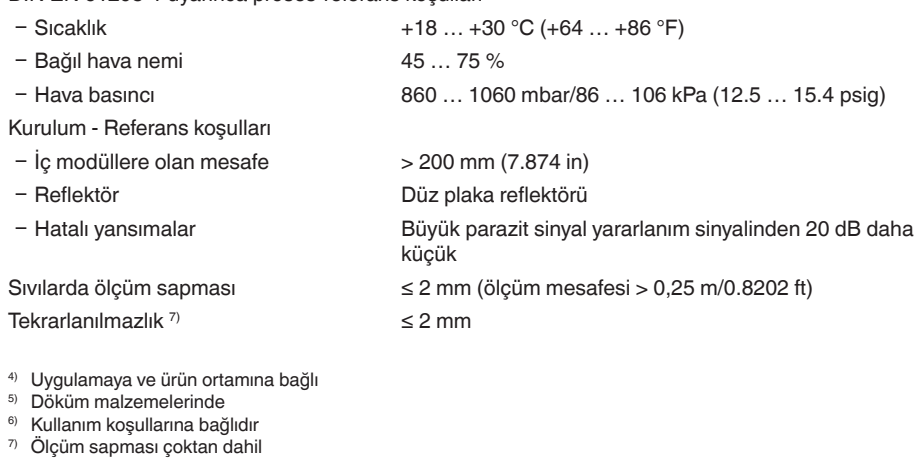

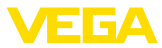

Dökme malzemelerde ölçüm sapması Değerler büyük oranda uygulamaya bağlıdır. Bu nedenle bağlayıcı bilginin olması gibi bir durum söz konusu değildir.

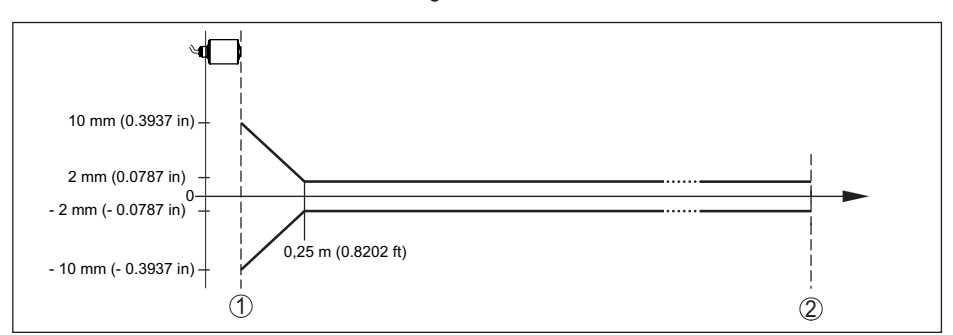

*Res. 27: Referans koşullarına tabi ölçüm sapması 8)*

- *1 anten kenarı, referans düzlem*
- *2 Tavsiye edilen ölçüm aralığı*

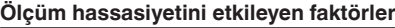

Sıcaklık sürüklemesi - Dijital çıkış < 3 mm/10 K, maks. 5 mm EN 61326 kapsamında elektromanyetik yayılımlar sonucu ölçümde ilaveten oluşan sapma

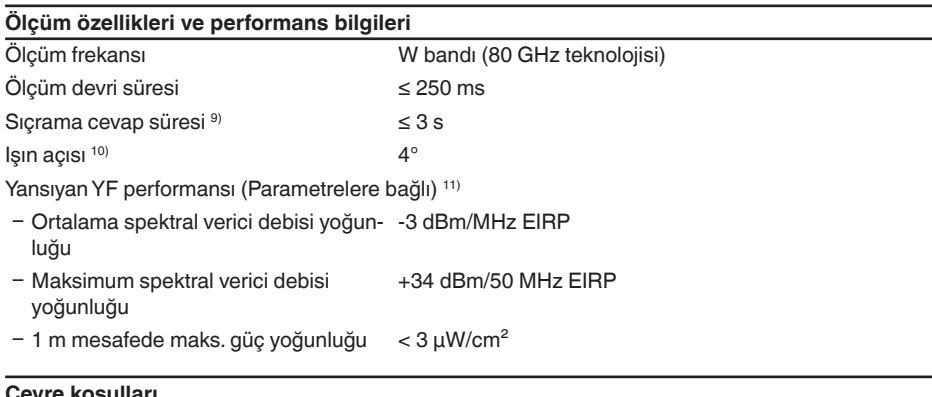

 $< 50$  mm

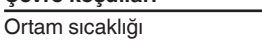

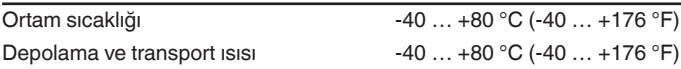

8) Referans koşullarından sapma olması halinde, montajdan kaynaklanan offset ± 4 mm kadar olabilir. Offset ayarlanarak dengelenebilir.

9) Ölçüm uzaklığı 1 m'den 5 m'ye ani değişmesinden sonra sıçrama cevap süresi çıkış sinyali ilk kez nihai değerin

10) Verilen ışın açısının dışında radar sinyalinin enerji seviyesi % 50 (-3 dB) azalmaktadır.

11) EIRP: Equivalent Isotropic Radiated Power

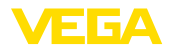

#### **Mekanik çevre koşulları**

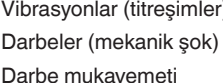

IEC 60271-3-4 (4 ... 200 Hz'da 5 g) uyarınca 4M8 sınıfı IEC 60271-3-6 (50 g, 2,3 ms) uyarınca 6M4 sınıfı IEC 62262 gereğince IK07

#### **Proses koşulları**

Proses koşulları için ilaveten model etiketindeki bilgilere uyulmalıdır. Her zaman sayısal en düşük değer geçerlidir.

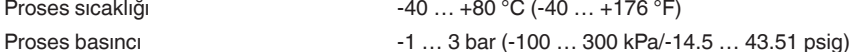

#### **Elektromanyetik veriler**

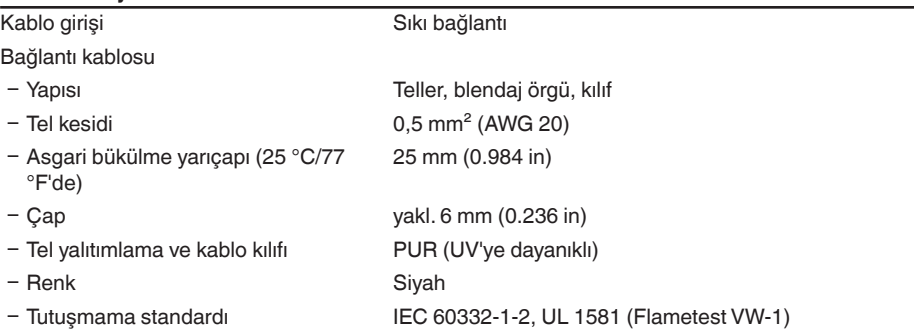

#### **Bluetooth arayüzü**

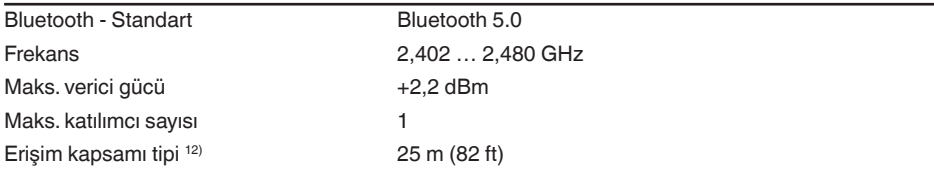

#### **Ayar**

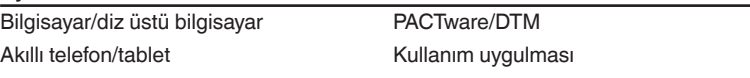

#### **Güç kaynağı**

# Çalışma gerilimi 8 … 30 V DC

Bus iletişimi ile veya bu iletişim olmadan enerji tüketim tipi: - 12 DC 150 mW/330 mW

- 
- 

- 24 V DC 240 mW/420 mW

Polarite hatasına karşı koruma Entegre

12) Yerel koşullara bağlıdır

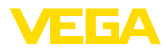

#### **Aşırı gerilim güvenliği**

Metal montaj parçalarına karşı dielektrik dayanımı > 10 kV Aşırı gerilime dayanımı (ani darbe deneyi > 1000 V 1,2/50 µs 42 Ω) Ek aşırı gerilim güvenlik cihazı Elektronik parçalarının gerilimsiz yapısı ve kapsamlı

yalıtım önlemleri alınmış olması nedeniyle genel olarak gerekli değildir.

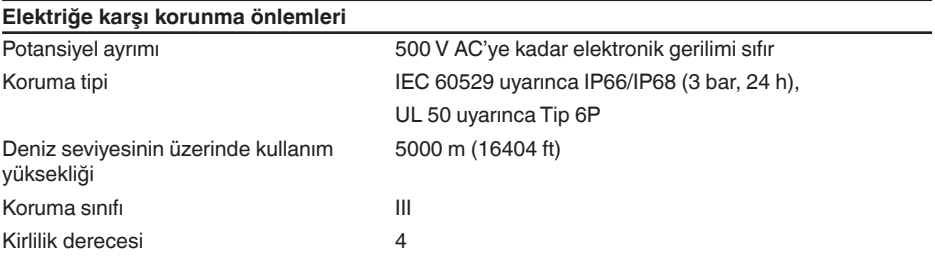

# <span id="page-49-0"></span>**14.2 Modbus – özet**

Modbus, bir host (örneğin, programlanabilir akıllı kontrol cihazı, PLC) ile birkaç arabirim (örneğin, saha cihazları) arasındaki bağlantıyı sağlayan bir bus sistemidir.

Modbus iletişim protokolü üzerinden yapılan veri iletimi farklı çalışma modları ile gerçekleştirilir:

- Modbus ASCII (veri iletimi ASCII karakteri olarak gerçekleşir)<br>• Modbus BTLI (veri iletimi ikili karakter olarak)
- Modbus RTU (veri iletimi ikili karakter olarak)

Saha cihazı ile host arasındaki veri alışverişi kayıtlar üzerinden gerçekleşir. Giren kayıtlar yalnızca okuma erişimi, holding register ise okuma ve yazma erişimi sunar.

Cihaz, daha önce belirtilen hususları destekler. Aşağıda bunun için gerekli olan cihaza özel detaylar gösterilmektedir.

Modbus'a ilişkin daha detaylı bilgileri [www.modbus.org](http://www.modbus.org) adresinde bulabilirsiniz.

# <span id="page-49-1"></span>**14.3 İletişim (holding kaydı)**

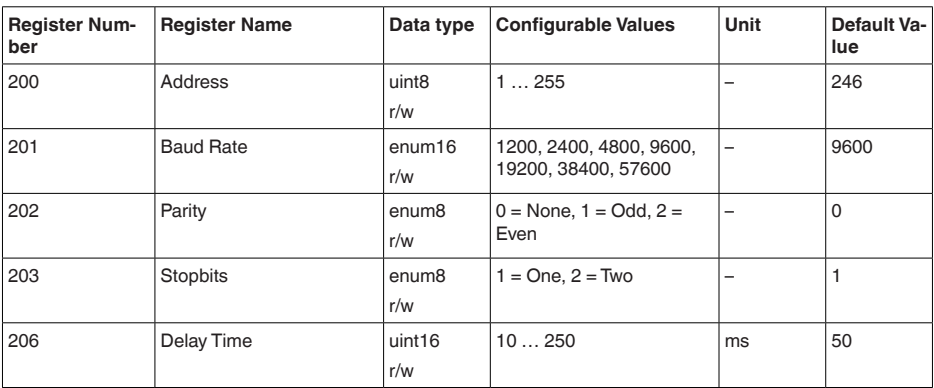

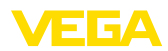

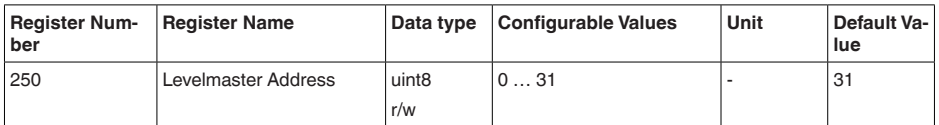

# <span id="page-50-0"></span>**14.4 Devreye alım (holding kaydı)**

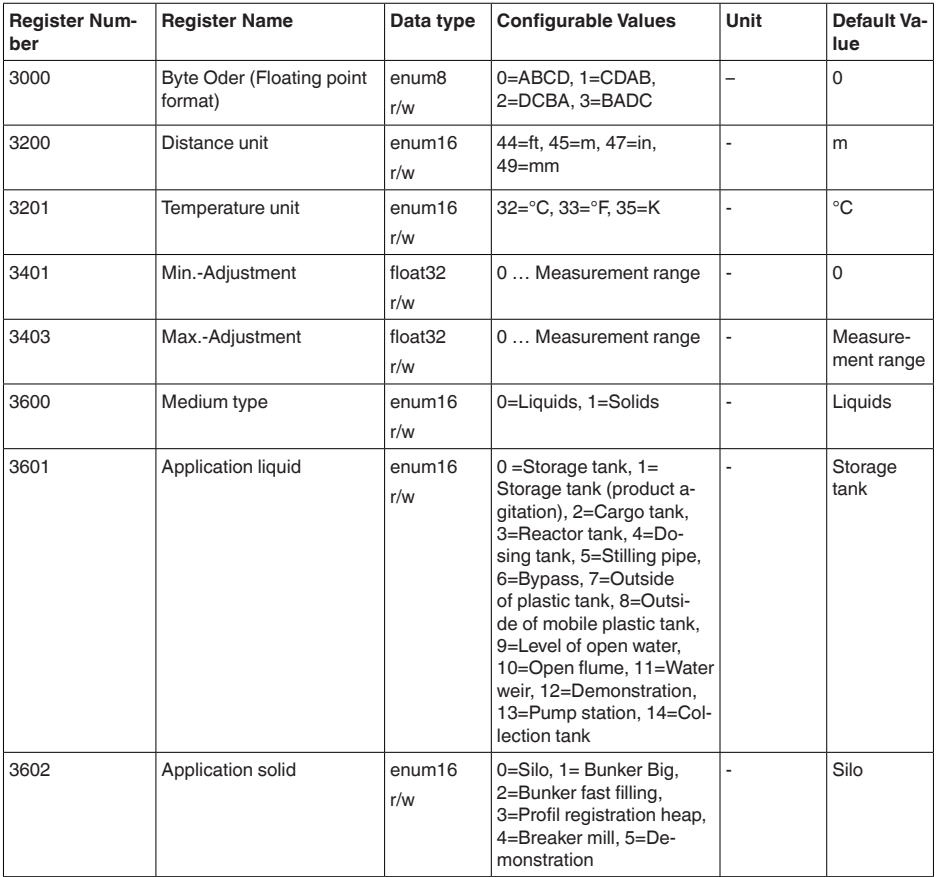

# <span id="page-50-1"></span>**14.5 Ölçüm değerleri (girdi kaydı)**

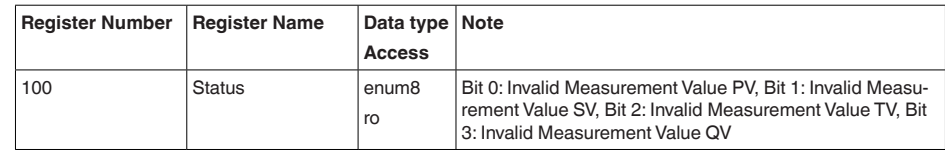

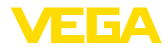

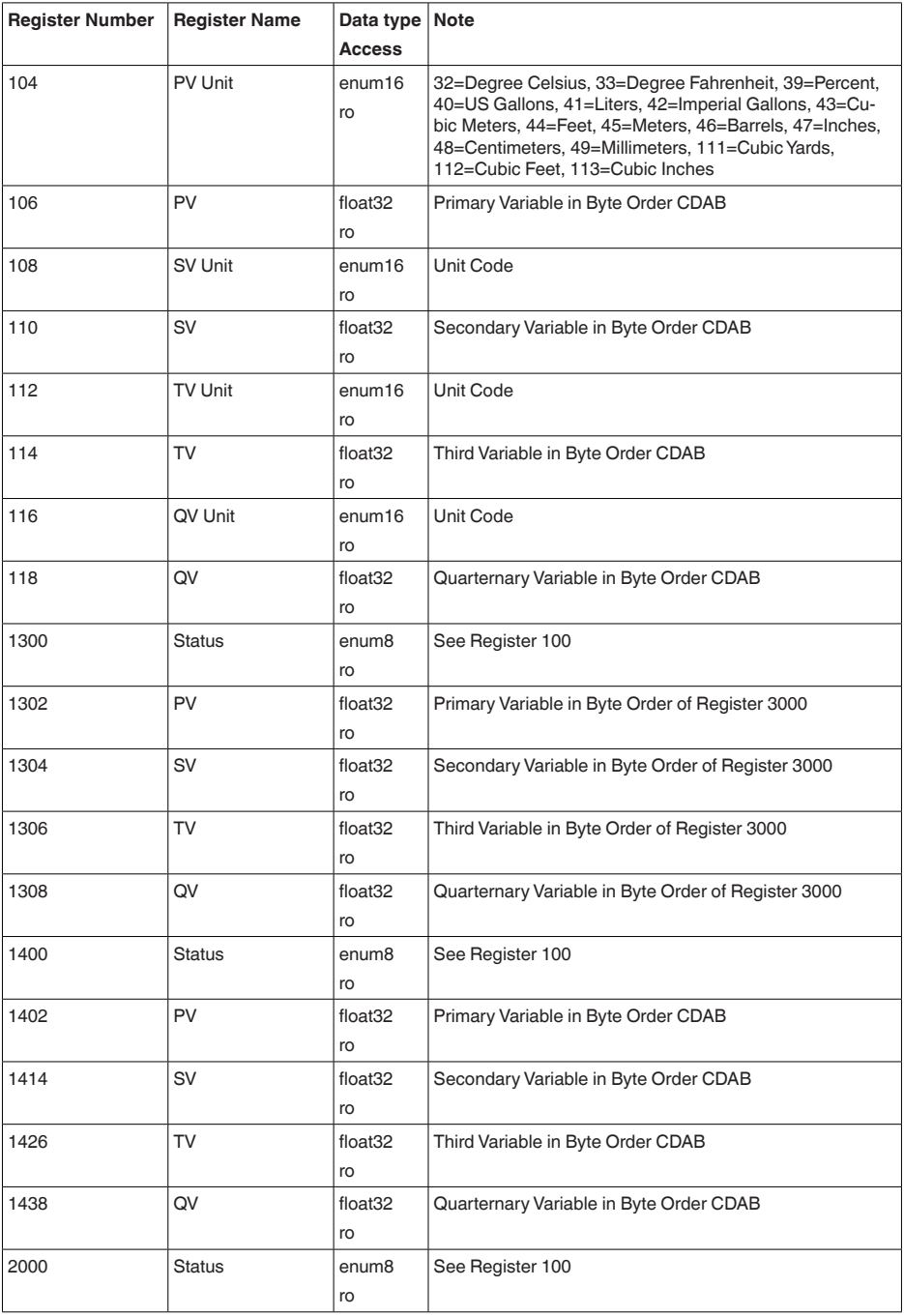

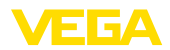

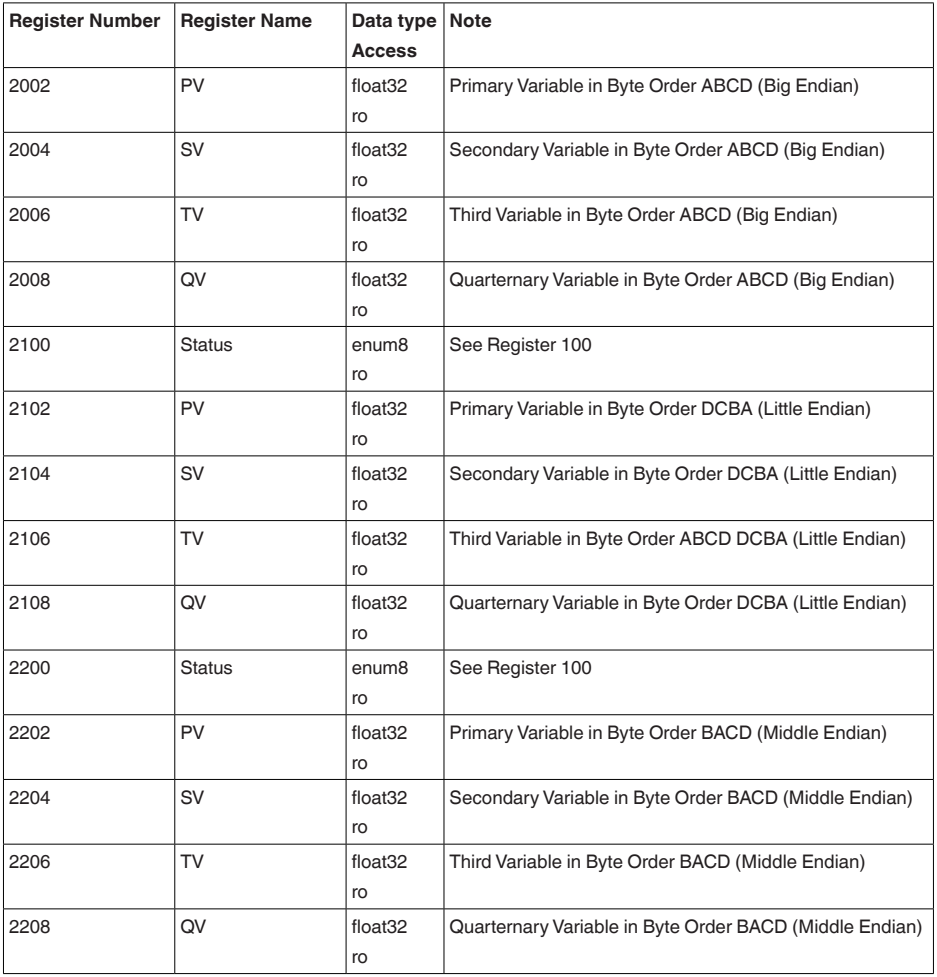

# **14.6 Ek ölçüm verileri (girdi kaydı)**

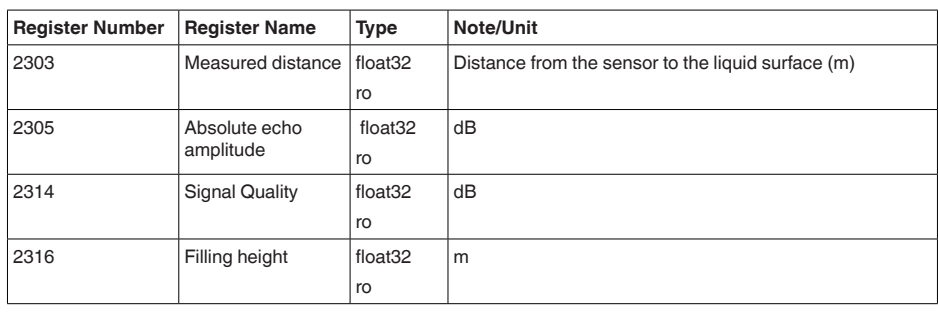

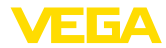

# **14.7 Tanı verileri, cihaz bilgileri (girdi kaydı)**

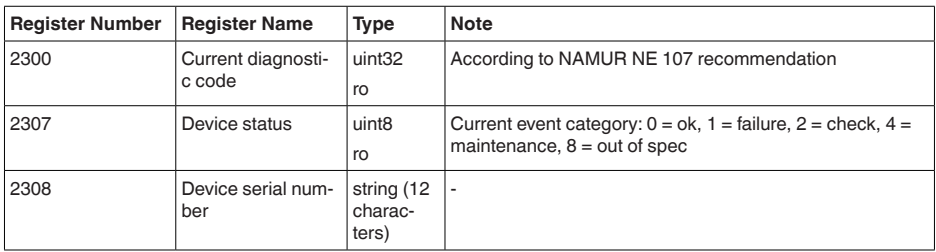

# **14.8 Fonksiyon kodları**

Fonksiyon kodları (FC'ler) Modbus master tarafından, okuma ya da yazma gibi etkinlikleri gerçekleştirmek için otomatikman kullanılırlar.

### **FC3 Read Holding Register**

Bu komutla istenildiği kadar sayıda (1-127) Holding kaydı okunmaktadır. Okunmaya başlanılması istenen başlangıç başlığı ve başlık sayısı gönderilir.

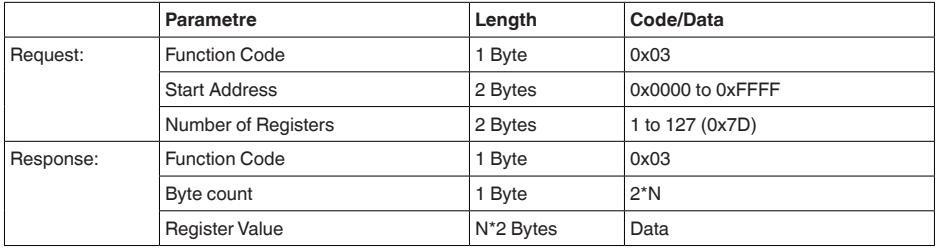

# **FC4 Read Input Register**

Bu komutla istenen sayıda (1-127) input kaydı okunabilir. Okunmaya başlanılması istenen başlangıç kaydı ve kayıtların sayısı aktarılır.

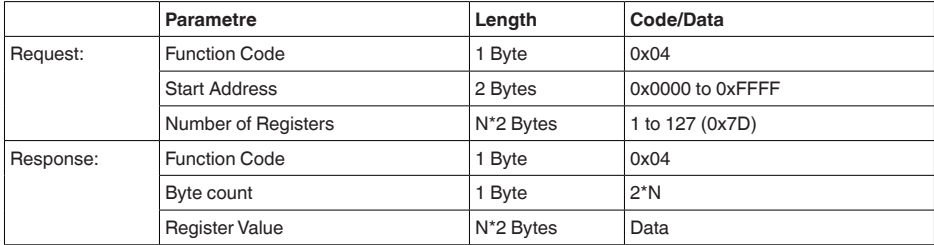

# **FC6 Write Single Register**

Bu fonksiyon koduyla tek bir holding kaydı yazılabilir.

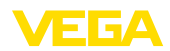

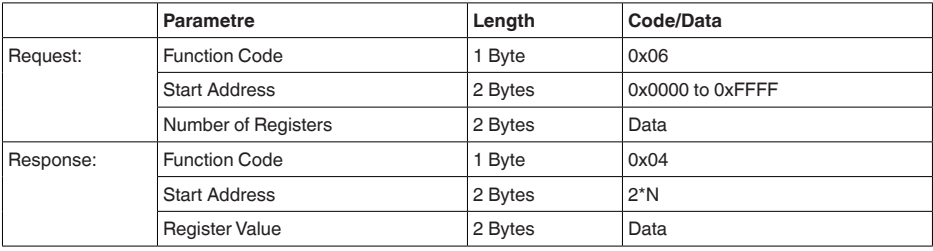

### **FC8 Diagnostics**

Bu fonksiyon koduyla çeşitli tanı fonksiyonları tetiklenebilir veya tanı değerleri okunmaktadır.

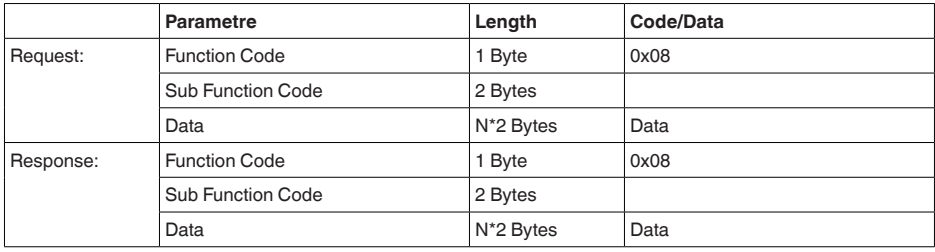

### **Uygulanan fonksiyon kodları:**

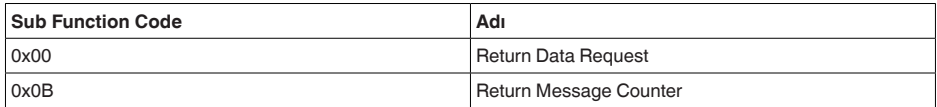

0x00 kodundaki alt fonksiyonda sadece 16 bitlik bir değer yazılabilir.

### **FC16 Write Multiple Register**

Bu fonksiyon kodu ile birden çok Holding kaydı yazılır. Bir sorgulamada sadece direkt izleyen artıl başlığa yazılabilmektedir.

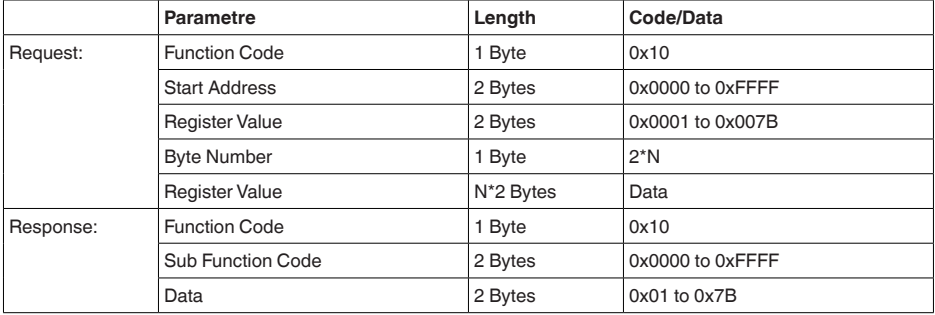

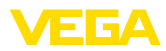

# **FC17 Report Sensor ID**

Bu fonksiyon koduyla Modbus'ta sensör ID'si sorgulanır.

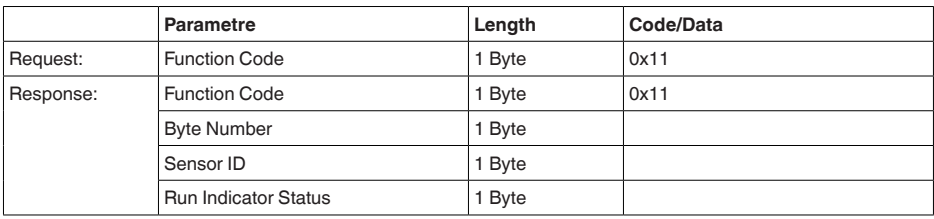

### **FC43 Sub 14, Read Device Identification**

Bu fonksiyon koduyla Device Identification sorgulanır.

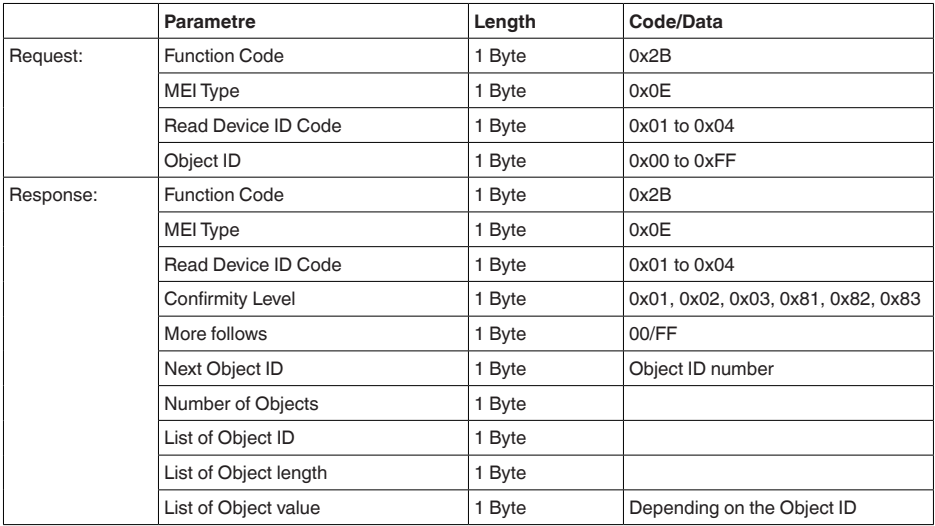

# **14.9 Seviye ana protokolü**

VEGAPULS C 23, buradaki Levelmaster protokolü olan RTU'lara da bağlanılmaya uygundur. Levelmaster-Protokolüne çoğu zaman " *Siemens*" ya da " *Depo-Protokolü*" denilmektedir.

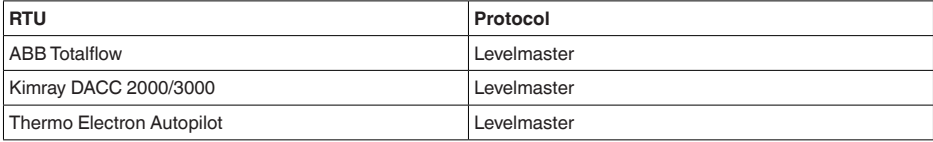

### **Bus iletişimi için parametreler**

VEGAPULS C 23 cihazına önceden bu standart değerler verilmiştir:

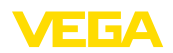

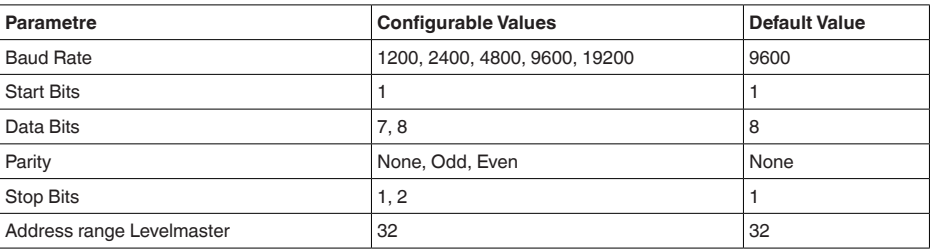

Levelmaster komutlarının esasını şu sentaks oluşturmaktadır:

- Büyük yazılan harfler belirli veri alanlarının başında bulunmaktadır
- Küçük yazılan harfler veri alanlarını ifade etmektedir
- Tüm komutlar " *<cr>*" (carriage return) ile tamamlanır
- Tüm komutlar " *Uuu*" ile başlar, ancak " *uu*" adres (00-31) ifade etmektedir
- " *\**" Joker olarak adresin her yerinde kullanılabilir. Sensör bunu daima kendi adresine dönüştürür. Aksi takdirde birçok slave cevap vereceğinden birden fazla sensörde joker kullanılamaz
- Cihazı değiştiren komutlar komutu akabinde " *OK*" ile geri gönderir. Konfigürasyonu değiştirmede bir problem olması halinde " *EE-ERROR*" " *OK*"'in yerine geçer

### **Report Level (and Temperature)**

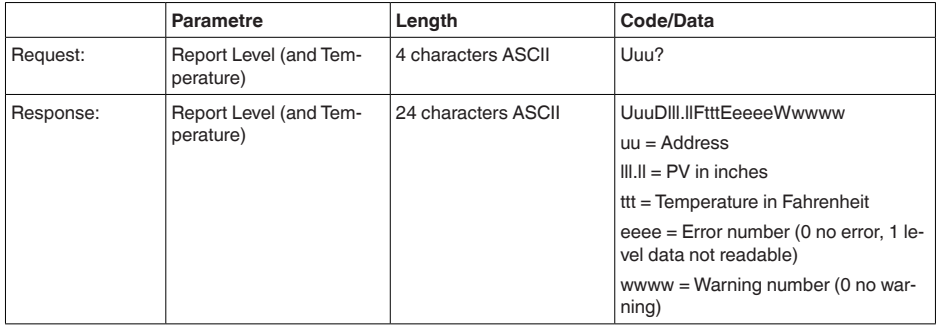

PV in inches, " *Set number of floats*" 2 olduğu zaman tekrarlanır. Böylece 2 ölçüm değeri aktarılabilir. PV değeri ilk ölçüm değeri, SV de ikinci ölçüm değeri olarak aktarılır.

#### **Bilgi:** Ĩ

PV için maksimum taşınacak değer 999.99 inçtir (yaklaşık 25,4 metreye tekabül eder).

Levelmaster protokolüne ısının da aktarılması isteniyorsa TV sensörde ısıya ayarlanmalıdır. PV, SV ve TV sensör DTM'si üzerinden ayarlanabilir.

#### **Report Unit Number**

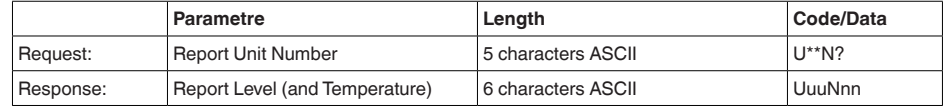

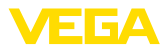

### **Assign Unit Number**

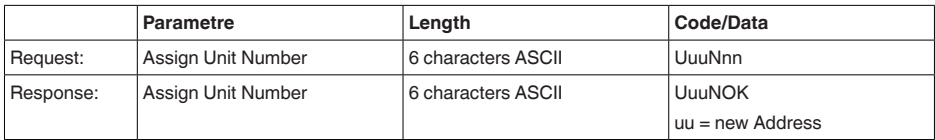

### **Set number of Floats**

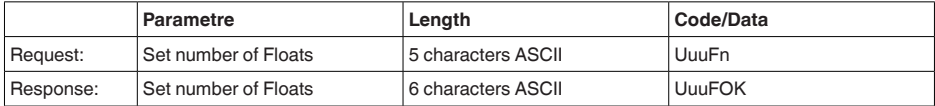

Sayının 0 seçilmesi halinde, artık doluluk seviyesi bildirilmez

### **Set Baud Rate**

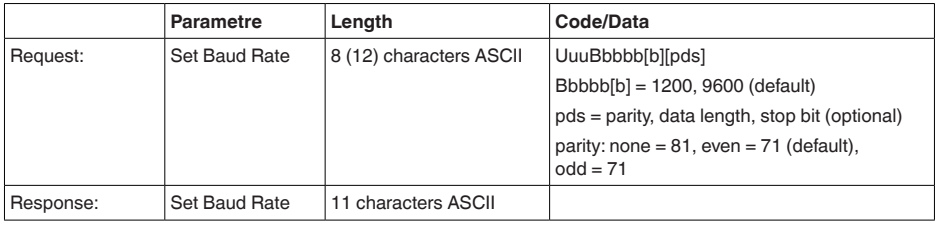

### Örnek: U01B9600E71

Adres 1'deki cihazı Baud oranı 9600'e, Pariteyi even, 7 Data bit, 1 Stoppbit'e değiştirin

### **Set Receive to Transmit Delay**

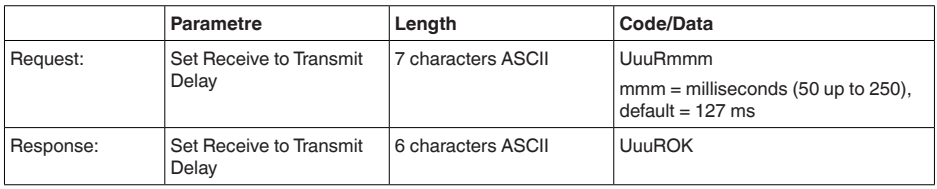

# **Report Number of Floats**

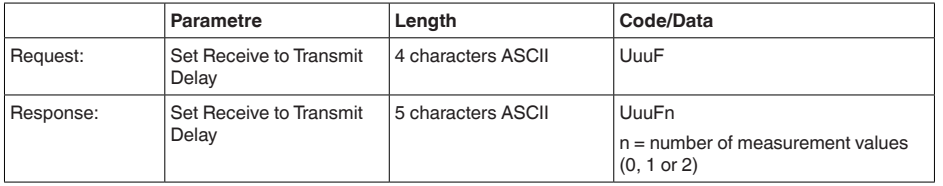

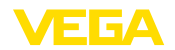

### **Report Receive to Transmit Delay**

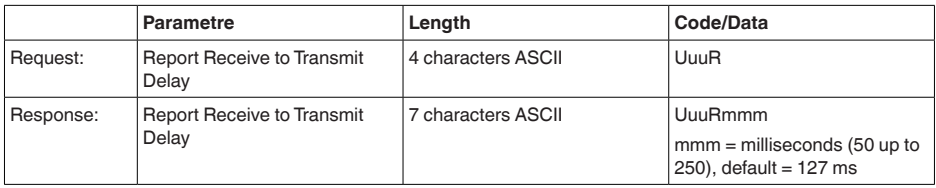

### **Hata kodları**

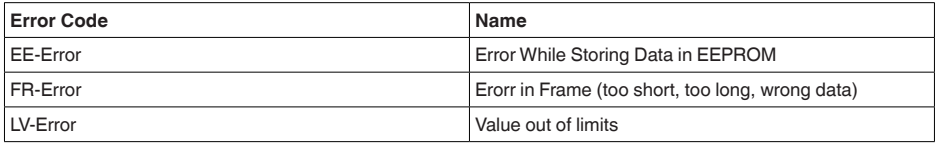

# **14.10 Tipik bir modbus hostunun konfigürasyonu**

### **Fisher ROC 809**

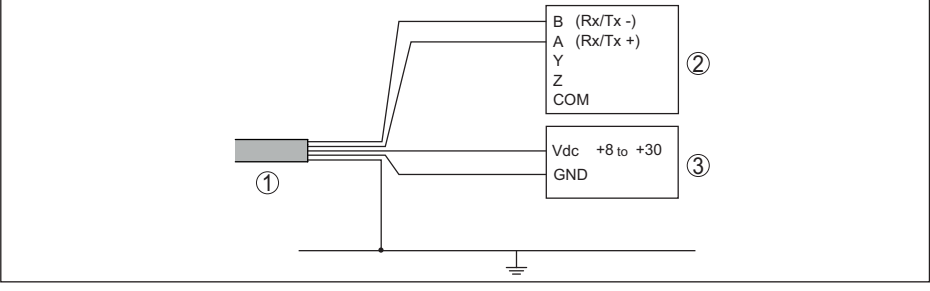

*Res. 28: VEGAPULS C 23'un an RTU Fisher ROC 809'a bağlanması* 

- *1 VEGAPULS C 23*
- *2 RTU Fisher ROC 809*
- *3 Güç kaynağı*

#### **Modbus hostları için parametre**

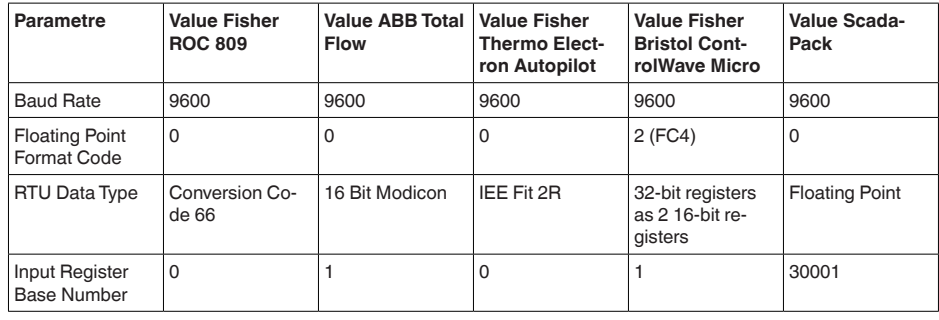

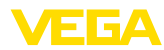

Input başlıklarının esas numarası daima VEGAPULS C 23'in input başlık adresine eklenir.

Bunlardan şu konstelasyonlar doğar:

- Fisher ROC 809 1300 için kayıt adresi adres 1300'dür<br>• ABB Total Flow 1302 kayıt adresi adres 1303'tür
- ABB Total Flow 1302 kayıt adresi adres 1303'tür
- Thermo Electron Autopilot 1300 için kayıt adresi adres 1300'dür
- Bristol ControlWave Micro 1302 için kayıt adresi adres 1303'tür<br>• ScadaPack 1302 için kayıt adresi adres 31303'tür
- ScadaPack 1302 için kayıt adresi adres 31303'tür

# **14.11 Ebatlar**

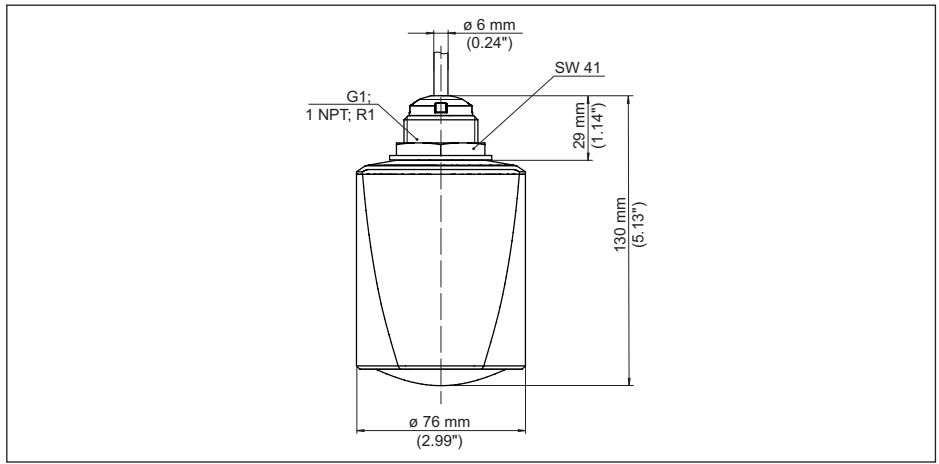

*Res. 29: Ebatlar - VEGAPULS C 23*

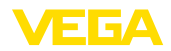

VEGA product lines are global protected by industrial property rights. Further information see [www.vega.com.](http://www.vega.com)

VEGA Produktfamilien sind weltweit geschützt durch gewerbliche Schutzrechte.

Nähere Informationen unter [www.vega.com.](http://www.vega.com)

Les lignes de produits VEGA sont globalement protégées par des droits de propriété intellectuelle. Pour plus d'informations, on pourra se référer au site [www.vega.com](http://www.vega.com).

VEGA lineas de productos están protegidas por los derechos en el campo de la propiedad industrial. Para mayor información revise la pagina web [www.vega.com](http://www.vega.com).

Линии продукции фирмы ВЕГА защищаются по всему миру правами на интеллектуальную собственность. Дальнейшую информацию смотрите на сайте [www.vega.com.](http://www.vega.com)

VEGA系列产品在全球享有知识产权保护。

进一步信息请参见网站< [www.vega.com](http://www.vega.com)。

# **14.13 Licensing information for open source software**

Open source software components are also used in this device. A documentation of these components with the respective license type, the associated license texts, copyright notes and disclaimers can be found on our homepage.

# **14.14 Marka**

Tüm kullanılan markaların yanı sıra şirket ve firma isimleri de mal sahipleri/eser sahiplerine aittir.

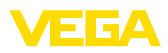

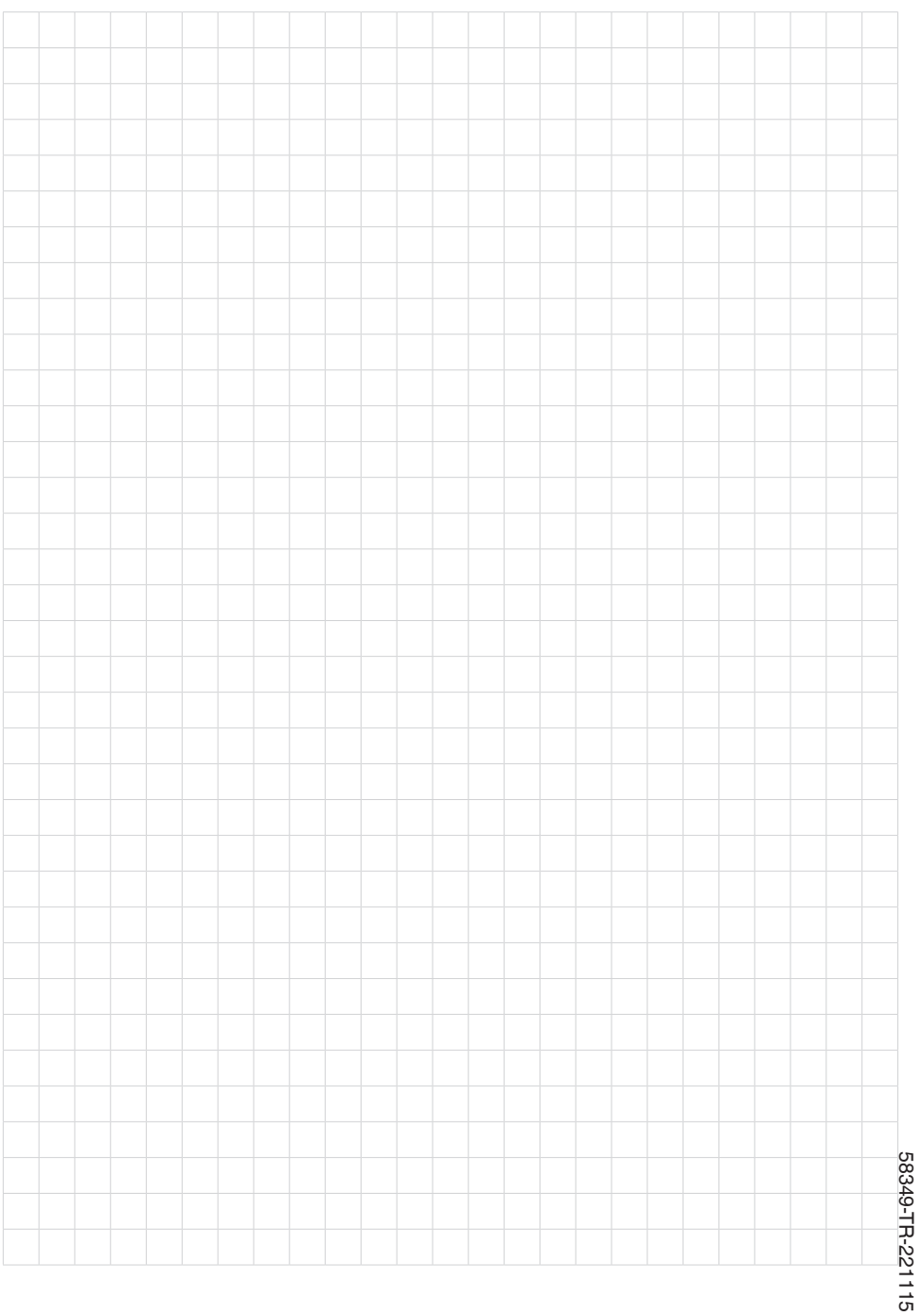

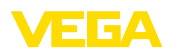

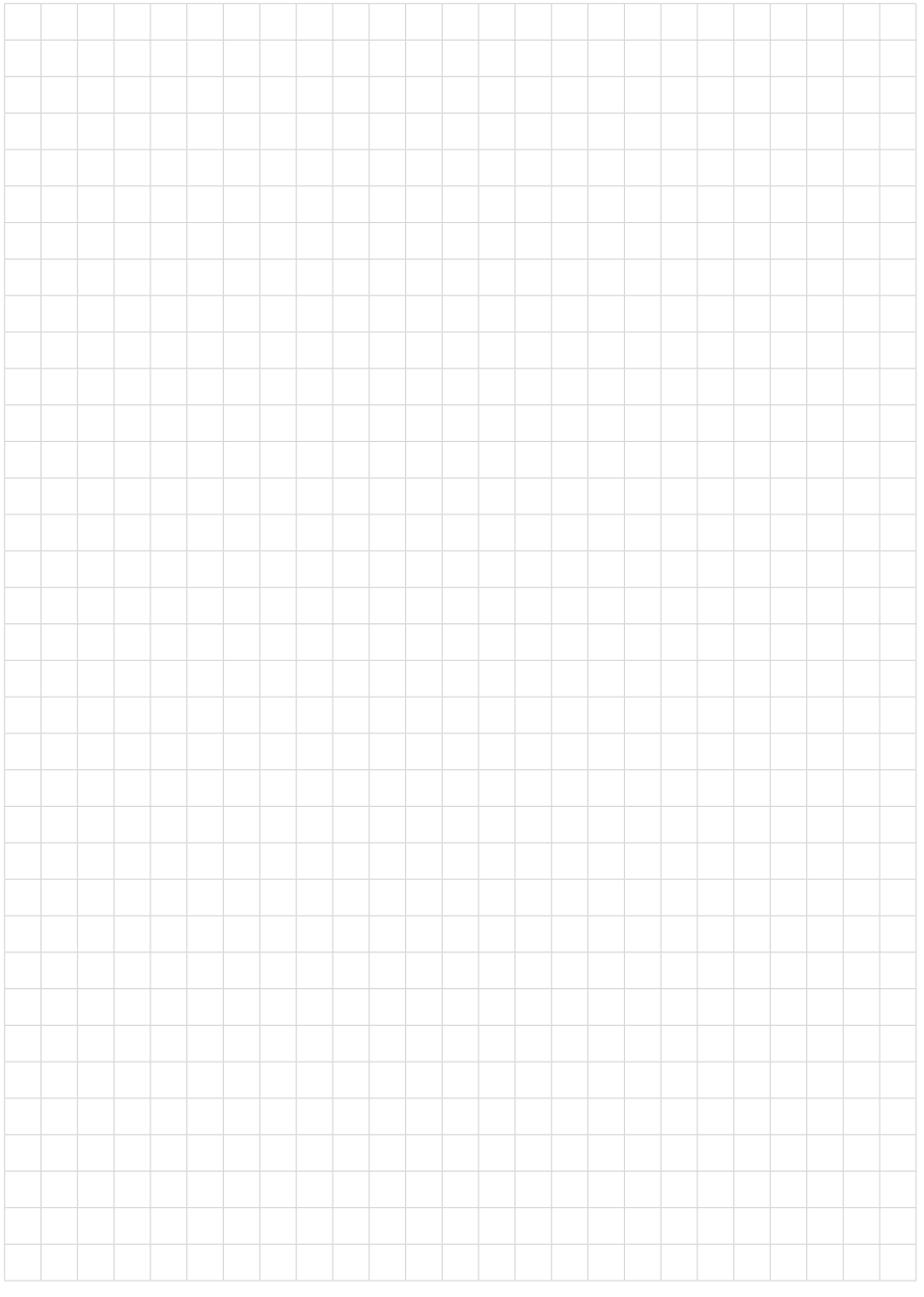

Baskı tarihi:

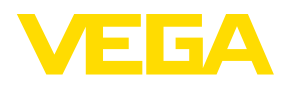

Sensörlerin ve değerlendirme sistemlerinin teslimat kapsamı, uygulanması, kullanımı ve işletme talimatları hakkındaki bilgiler basımın yapıldığı zamandaki mevcut bilgilere uygundur.

Teknik değişiklikler yapma hakkı mahfuzdur

© VEGA Grieshaber KG, Schiltach/Germany 2022

 $C \in$ 

VEGA Grieshaber KG Am Hohenstein 113 77761 Schiltach Germany

Phone +49 7836 50-0 E-mail: info.de@vega.com www.vega.com